# **ESTUDIO DE TIEMPOS Y MOVIMIENTOS EN EL AREA DE RECORD MANAGEMENT DE LA EMPRESA IRON MOUNTAIN COLOMBIA SUCURSAL LA FLORIDA**

**Autor LUIS CARLOS VERA SOLANO**

**Director GERMAN GRANADOS MALDONADO INGENIERO INDUSTRIAL**

**PROGRAMA DE INGENIERÍA INDUSTRIAL DEPARTAMENTO DE INGENIERÍAS MECÁNICA, MECATRÓNICA E INDUSTRIAL FACULTAD DE INGENIERÍAS Y ARQUITECTURA**

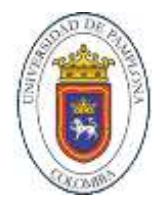

**UNIVERSIDAD DE PAMPLONA PAMPLONA, 07/13/2019**

# **TABLA DE CONTENIDO**

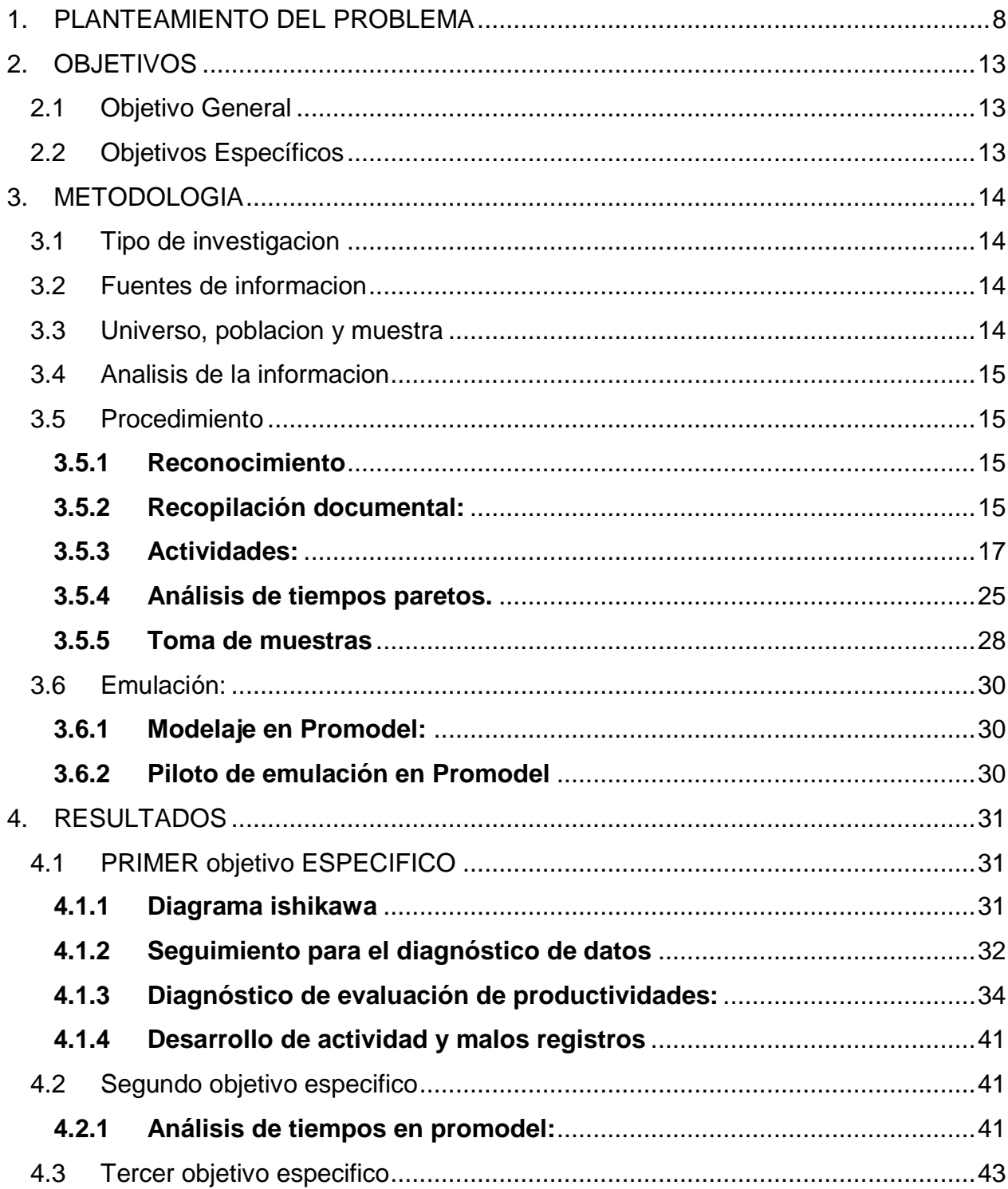

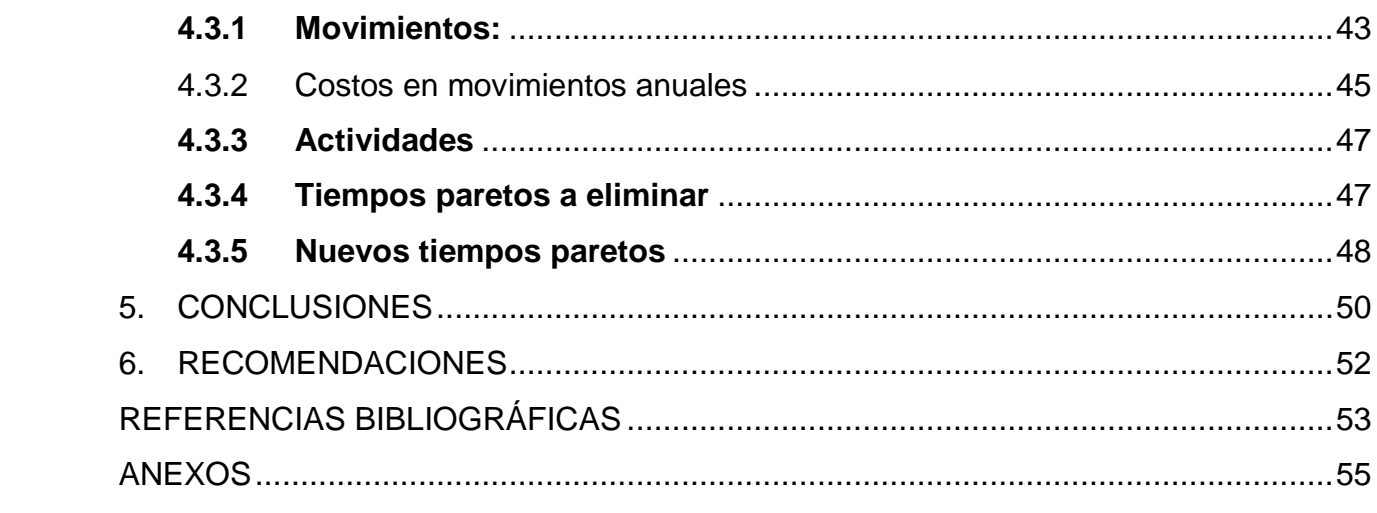

# **ÍNDICE DE ILUSTRACIONES**

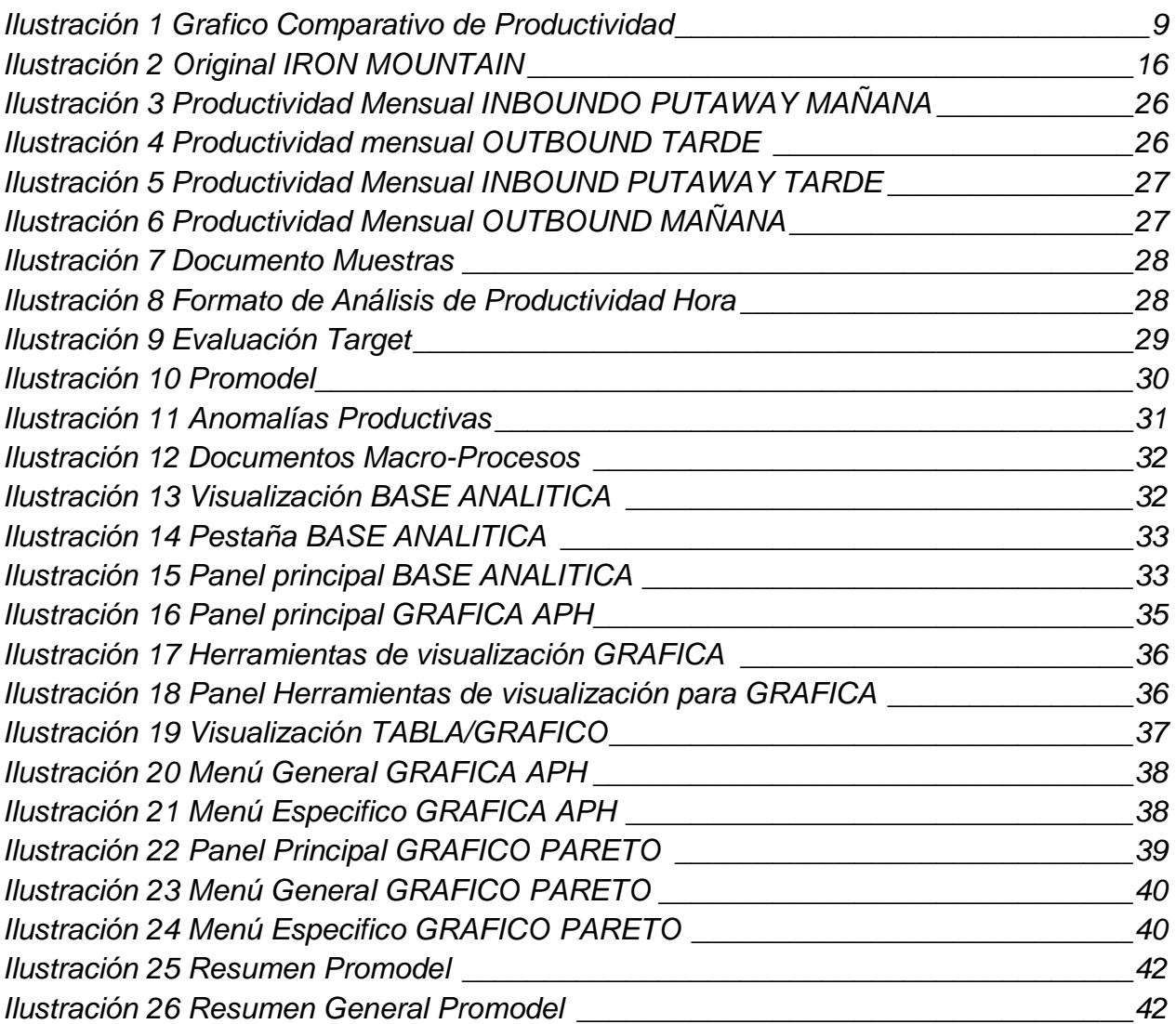

# **ÍNDICE DE TABLAS**

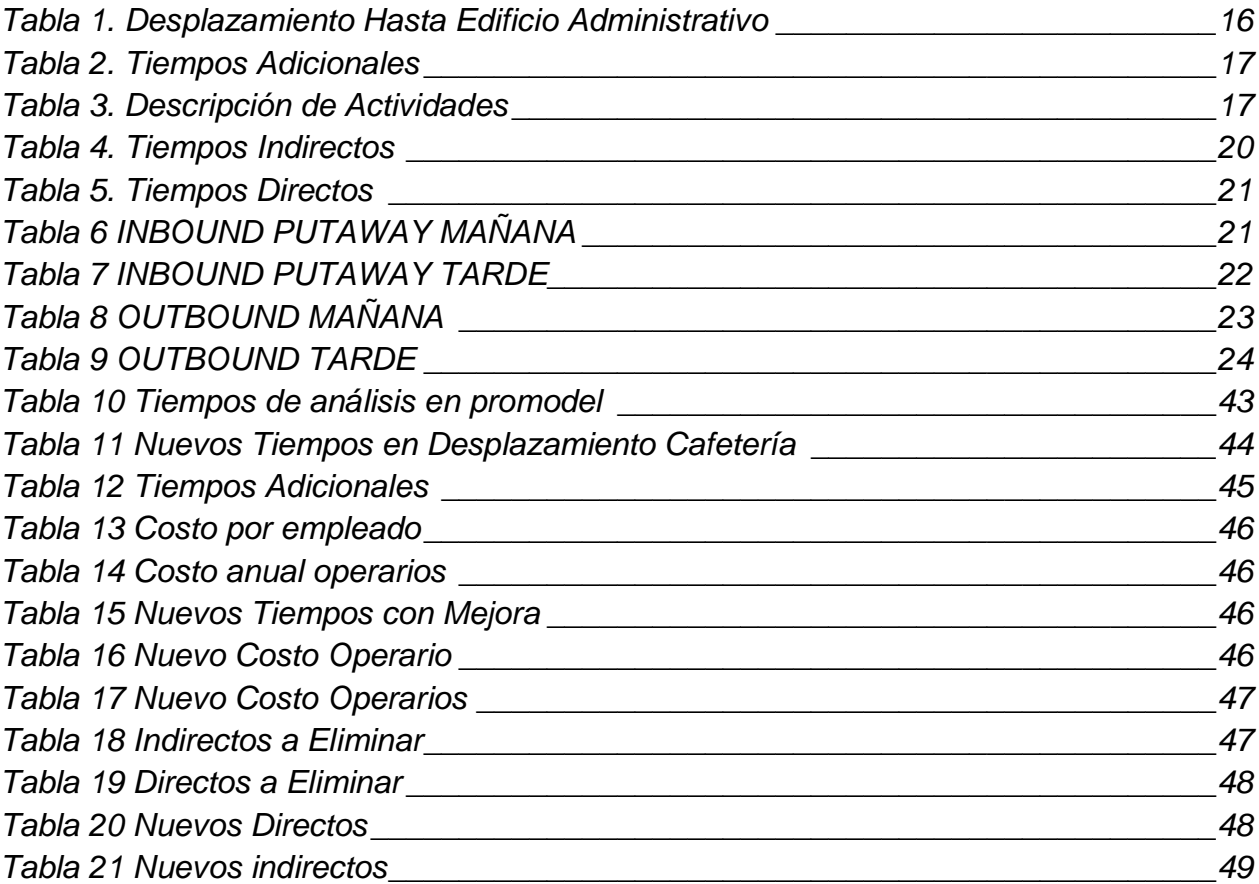

#### **RESUMEN DEL PROYECTO**

En esta investigación se realizó un estudio de tiempos y movimientos para el mejoramiento de la productividad en el área de Record Management de la empresa IRON MOUNTAIN Colombia, sucursal La Florida, ubicada en Cota-Cundinamarca.

La propuesta se basó específicamente en el área de Record Management de la cual dependen las bodegas F1, F3 y F4 donde presentan dificultades en ascender sus niveles de productividad hasta el 85%, que es el mínimo establecido por el corporativo internacional.

En el área de Record Management funcionan dos procesos esenciales para la empresa como lo es INBOUND-PUTAWAY y OUTBOUN, los cuales son los macroprocesos para evaluar durante el estudio en sus dos jornadas (AM Y PM).

Durante la ejecución del estudio se tomaron 15 muestras de tiempos por actividad critica a consideración del evaluador, realizadas en diferentes días y operarios, para tener un histórico de ejecución el cual puede indicar la relación entre el tiempo invertido por actividad y su productividad, además de consolidados de acciones por hora (APH) de los cuatro (4) meses evaluados mediante el formato de Oplog el cual es llenado por los operarios para registrar sus acciones ejecutadas durante la hora.

Con los resultados obtenidos se creó un programa de seguimiento y análisis en Excel para procesos productivos que permitió realizar un seguimiento de productividad por cada operario en el transcurso del tiempo evaluado, generando un análisis y diagnóstico del rendimiento de los empleados en sus actividades de trabajo que ayuda a visualizar las anomalías presentadas en sus productividades. Además, se identifica la necesidad de atender de forma correcta los Masivos (Aquellos pedidos de alta demanda que el cliente decide pedir con alta prioridad) ya que al recibir estos pedidos los operarios posponen sus actividades cotidianas para responder de manera eficaz al cliente.

Adicionalmente se crea una versión a escala de los desplazamientos usando la herramienta AutoCad en la cual se pudo crear de manera detallada los desplazamientos y medidas de los trayectos que realizan los operarios en la planta de IRON MOUNTAIN, teniendo así una secuencia lógica de recorridos que será modelada a través de la herramienta de simulación ProModel la cual permitió identificar tiempos en recorridos y tiempos de espera para los operarios en su jornada de trabajo. Finalmente, los resultados modelados en el programa ProModel y diagnóstico de actividades críticas en Excel se socializaron a los jefes directos.

#### **Palabras claves:**

Productividad, Análisis, Emulación, Reducción y Paretos.

## **1. PLANTEAMIENTO DEL PROBLEMA**

<span id="page-7-0"></span>La productividad es un índice fundamental para las organizaciones a nivel global ya que este indicador nos muestra cómo es que nuestros empleados están cumpliendo con los requerimientos mínimos para ser eficientes en las labores para las cuales fueron contratados. Actualmente las organizaciones están buscadas cada día ser más competitivas, saber la cantidad necesaria de recursos humano para las labores que necesitan, aunque en la actualidad se evidencia un fenómeno como lo muestra la revista DINERO "La productividad laboral a nivel mundial pasó de 1,9% en 2014 a 1,2% en el año anterior, cifra que está por debajo del crecimiento promedio en los años previos a la crisis financiera de 2008 (2,7% entre 2000 y 2007)."

Se concluye de este mismo artículo que las economías emergentes han jalonado negativamente la productividad, aunque en las economías desarrolladas se ha mantenido relativamente estables por tanto se puede concluir que las empresas han buscado herramientas que las ayuden a medir y controlar las caídas de productividad hallando donde flaquean sus actividades o empleados para el posterior aumento de la productividad.

Para Latinoamérica el ambiente no es muy diferente la revista dinero dice "En el caso latinoamericano el panorama es desalentador. Durante los dos últimos años el crecimiento de la productividad laboral ha entrado en terreno negativo; en 2014, éste se redujo a 0,1% con respecto a 2013 y en 2015 la caída fue más pronunciada  $(-1,6\%)$ ." <sup>1</sup>

 $\overline{a}$ 1 (Dinero, 2016)

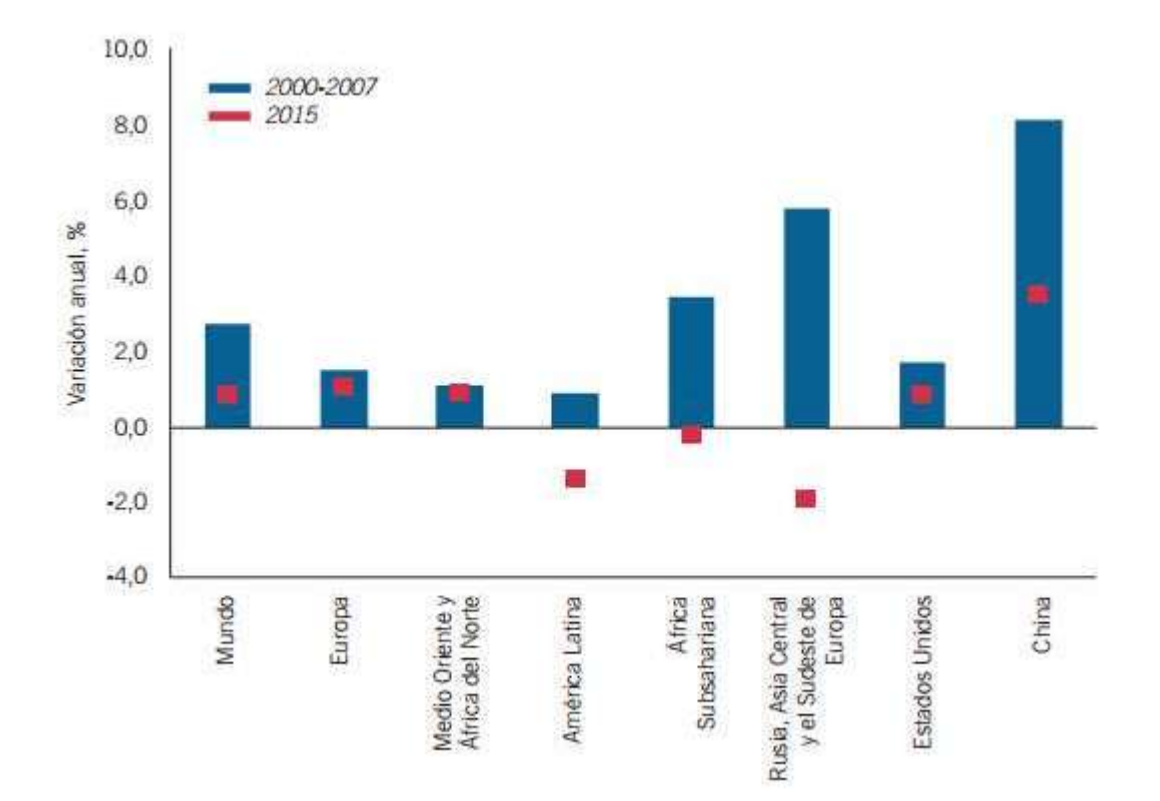

<span id="page-8-0"></span>Ilustración 1 Grafico Comparativo de Productividad Fuente: Dinero, R. (14 de septiembre de 2016). Dinero. La Productividad en Colombia no está lejana a los resultados desalentadores de sus vecinos regionales ya que la productividad colombiana afronta diferentes problemáticas como lo menciona la revista Dinero que las empresas colombianas en su mayoría fallan en : "No tener control de los procesos, no manejar estándares de calidad, tener desperdicios en tiempo de producción y hacer una mala utilización de los equipos son, entre otros, algunos de los principales inconvenientes que afrontan las compañías nacionales, especialmente las Pymes, en materia de productividad." <sup>2</sup>Entre otros factores que afectan la productividad en las empresas colombianas es la perdida de tiempos de producción lo cual obedece a la falta de planeación de sus procesos lo cual aumenta los tiempos ociosos que afectan el cumplimiento de entregas.

En la empresa Iron Mountain Colombia ha venido trabajando en un nivel de exigencia a la productividad del 70% como el mínimo tolerable , pero debido a que la medición de productividades se comenzó a realizar mediante los sistemas propios de la empresa en el mes de diciembre del 2018 se han manifestado diversos errores o interpretaciones en la formulación y aplicación del sistema de medición de productividades , ya que se ha evidenciado en varias áreas que los targets o metas de capacidad estaban muy altas para algunas actividades y para otras sucedía el caso contrario siendo muy bajos para las acciones por hora que realiza el colaborador, además de los errores consecuentes de llenado en el formato de medición de APH por parte de los colaboradores y líderes MOS que realizan los reportes directamente al área de Excelencia Operacional.

Pasados 4 meses mediante las auditorias de productividad que se realizaron en el mes de Abril comprobando la implementación del sistema, se encuentran áreas que no han alcanzado el mínimo establecido del 70% y en este mismo mes la gerente Sabrina Melo del área de excelencia operacional a nivel Latinoamérica y con presencia del gerente general en Colombia Francisco Pardo se reunieron en Brasil donde Jhon YU gerente global de excelencia Operacional exigió a los países de la región subir sus niveles de

 $\overline{\phantom{a}}$ 

<sup>2</sup> (Dinero, Dinero, 2016)

productividad. Países como lo son Argentina, Brasil, Chile y México se les dio un plazo de 4 meses para implementar el nuevo índice permitido de productividad, pero a países como Colombia y Perú que mostraron que sus índices de productividad se encontraban demasiado bajos por la resiente implementación del sistema de medición se les dio plazo hasta el 20 de marzo del 2020 de nivelar las productividades con los demás sucursales de la región siendo así para que en Marzo del 2020 todos los países a nivel latino américa manejaran una misma meta de productividad siendo esta de un 85% mínimo de tolerancia . Asumiendo, así la sucursal de Iron Mountain en Colombia el gran reto de identificar y minimizar actividades que generen tiempos indirectos además de buscar eliminar los tiempos clasificados como no identificados , teniendo en cuenta toda esta información preliminar se buscara aumentar los índices de productividad del área que más demostró déficit de productividad como fue el área de record Management ya que esta área en algunas semanas solo alcanzó el 30% y máximo el 54% de productividad por ende este estudio busca generar una propuesta de aumento para la mejora de productividad del área de Record Management en la sede Bogotá , Sucursal Florida y de esta manera ayudar a cumplir los objetivos del corporativo internacional y posicionar a IRON MOUNTAIN sucursal la florida como una sede que cumple los estándares impuestos y compite a nivel global ayudando a subir los índices de confianza de la corporación en el mercado bursátil.

# **2. OBJETIVOS**

## <span id="page-12-1"></span><span id="page-12-0"></span>**2.1 OBJETIVO GENERAL**

Realizar estudio de tiempos y movimientos en el área de Record Management de la empresa Iron Mountain Colombia sucursal la florida con el fin de evaluar la productividad.

## <span id="page-12-2"></span>**2.2 OBJETIVOS ESPECÍFICOS**

- Elaborar un diagnóstico que permita la identificación de los tiempos y movimientos productivos de los operarios del área de Record Management en la empresa Iron Mountain
- Analizar tiempos y movimientos críticos mediante la emulación en el programa ProModel en el área de Record Management.
- Establecer cambios en actividades o movimientos para el mejoramiento de la productividad en el área de Record Management.

## **3. METODOLOGIA**

## <span id="page-13-1"></span><span id="page-13-0"></span>**3.1 TIPO DE INVESTIGACION**

El tipo de investigación es Correlacional y explicativa, ya que se busca encontrar las causas de un problema, además se busca correlacionar las problemáticas encontradas en tiempos, análisis o desarrollo de actividades que afectan la productividad del área.

### <span id="page-13-2"></span>**3.2 FUENTES DE INFORMACION**

Toda información que se maneja es de orden primario debido a que la empresa mantiene sus operaciones clasificadas. Además, la información y conceptos que serán necesarios para la realización del estudio es dotado por operarios, lideres, coordinadores y única para el área de Record Management de la empresa Iron Mountain en su sede de La Florida Cota-cundinamarca Colombia.

## <span id="page-13-3"></span>**3.3 UNIVERSO, POBLACION Y MUESTRA**

Universo: Área de Record Management sede florida de la empresa Iron Mountain en Cota-cundinamarca.

Muestra:

- Tiempos y producción realizada por hora por cada operario en el transcurso de un día.
- Desplazamientos desde el área de trabajo hasta el edificio administrativo.

#### <span id="page-14-0"></span>**3.4 ANALISIS DE LA INFORMACION**

Se realizó de manera cuantitativa para los tiempos en distancias y tiempos de producción que demora un operario en ejecutar su actividad por hora, de esta manera evaluar rendimientos de productividad del área.

### <span id="page-14-1"></span>**3.5 PROCEDIMIENTO**

#### <span id="page-14-2"></span>**3.5.1 Reconocimiento**

- Se realizó recorridos en el área de record management para identificar los desplazamientos que más afectan a la productividad de los empleados al momento de desplazarse a las oficinas administrativas donde se encuentra la cafetería.
- Se comunicó a los líderes del área de Record management Robert Rodríguez y juan Rodríguez sobre el estudio realizado, los cuales brindan una breve explicación de las actividades y paretos que son medidos en el área.
- Se indagó con los líderes Robert Rodríguez y juan Rodríguez que actividades consideraron que tenian targuets lejanos a cumplir o muy bajos y las posibles causas que produjeron estos resultados.

#### <span id="page-14-3"></span>**3.5.2 Recopilación documental:**

#### *3.5.2.1 Tiempos en Desplazamientos:*

 Se realizan dos (2) recorrido por cada bodega perteneciente al área de Record Management de la sucursal La Florida para la identificación de los tiempos de desplazamiento hasta el área de cafetería ubicada en el edificio administrativo.

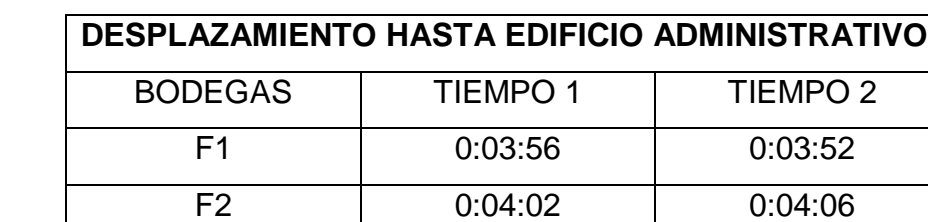

## <span id="page-15-1"></span>Tabla 1. Desplazamiento Hasta Edificio Administrativo

Fuente: Autor del proyecto.

La ruta mostrada de color rojo es la que realizan actualmente los operarios para

F3 0:04:09 0:04:15

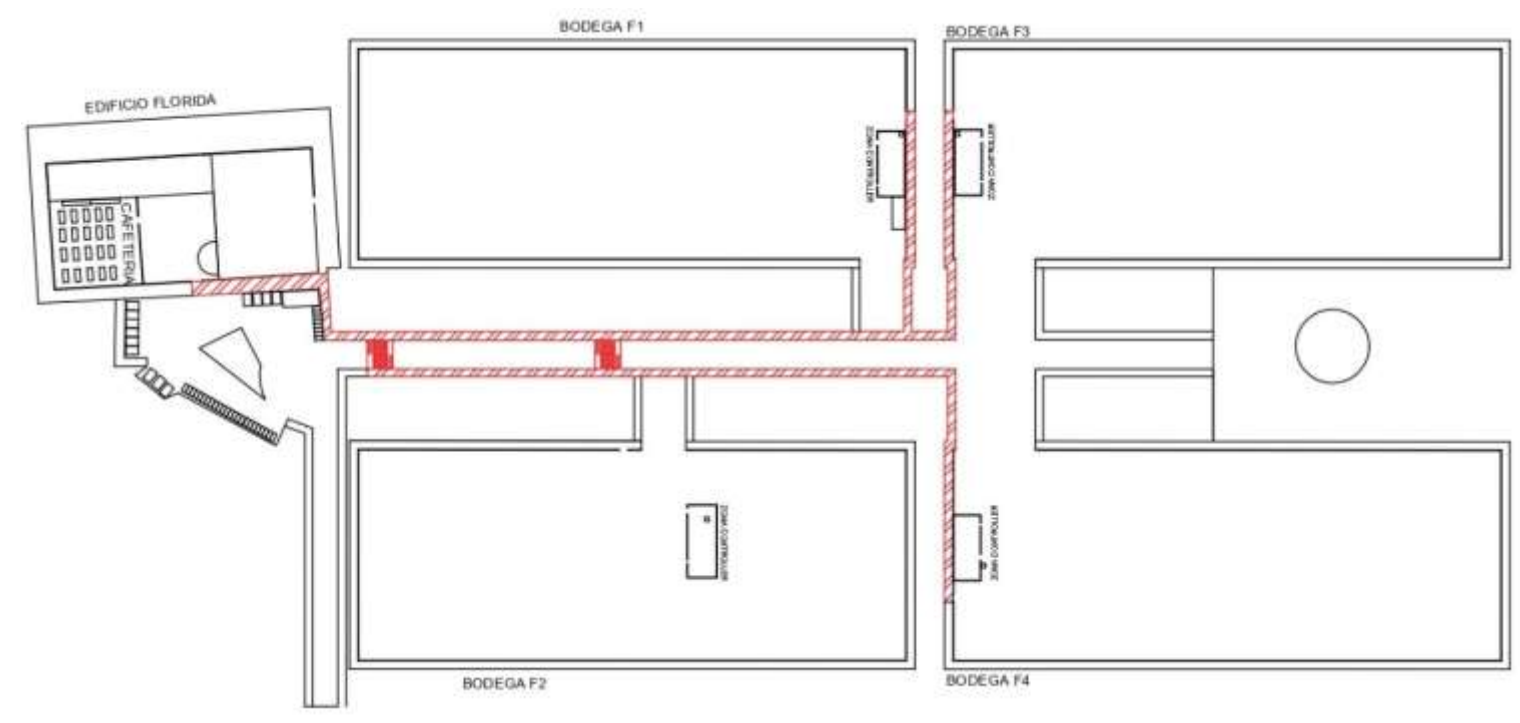

el desplazamiento al edificio donde realizan el break y almuerzo.

<span id="page-15-0"></span>Ilustración 2 Original IRON MOUNTAIN Fuente: Autor del proyecto.

 Se debe tener en cuenta que se demoran 3 segundos para registrarse en la puerta de acceso de cada bodega, 60 segundos en el desplazamiento a su registro de llegada donde demoran aproximadamente 30 segundos para luego dirigirse a sus zonas de trabajo en aproximadamente 1'20" (para estos tiempos se realizó una única muestra).

<span id="page-16-1"></span>Tabla 2. Tiempos Adicionales

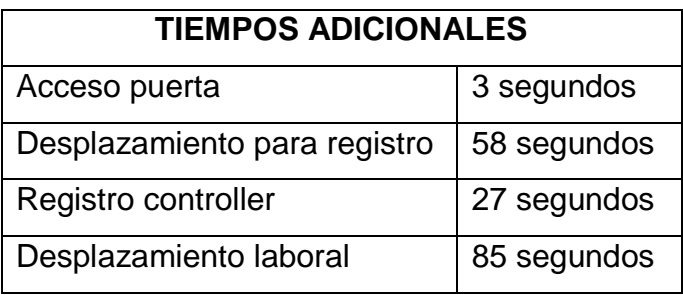

Fuente: Autor del proyecto.

### <span id="page-16-0"></span>**3.5.3 Actividades:**

Se tabula las actividades que se realizan en los dos macroprocesos INBOUND PUTAWAY y OUTBOUND, se realiza su respectiva tabulación y descripción de la actividad.

<span id="page-16-2"></span>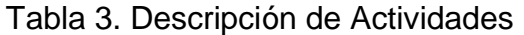

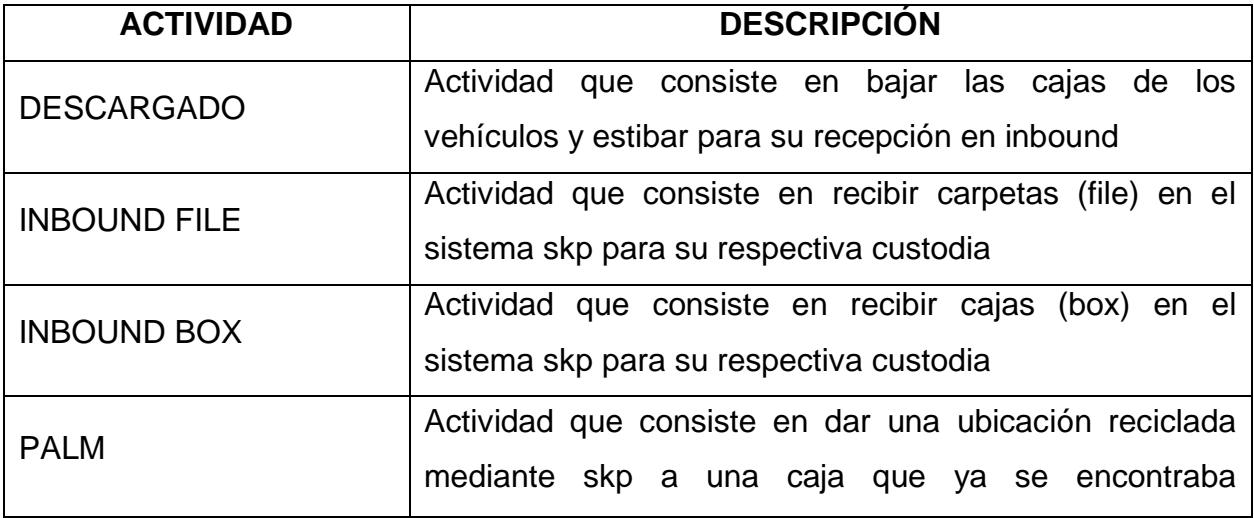

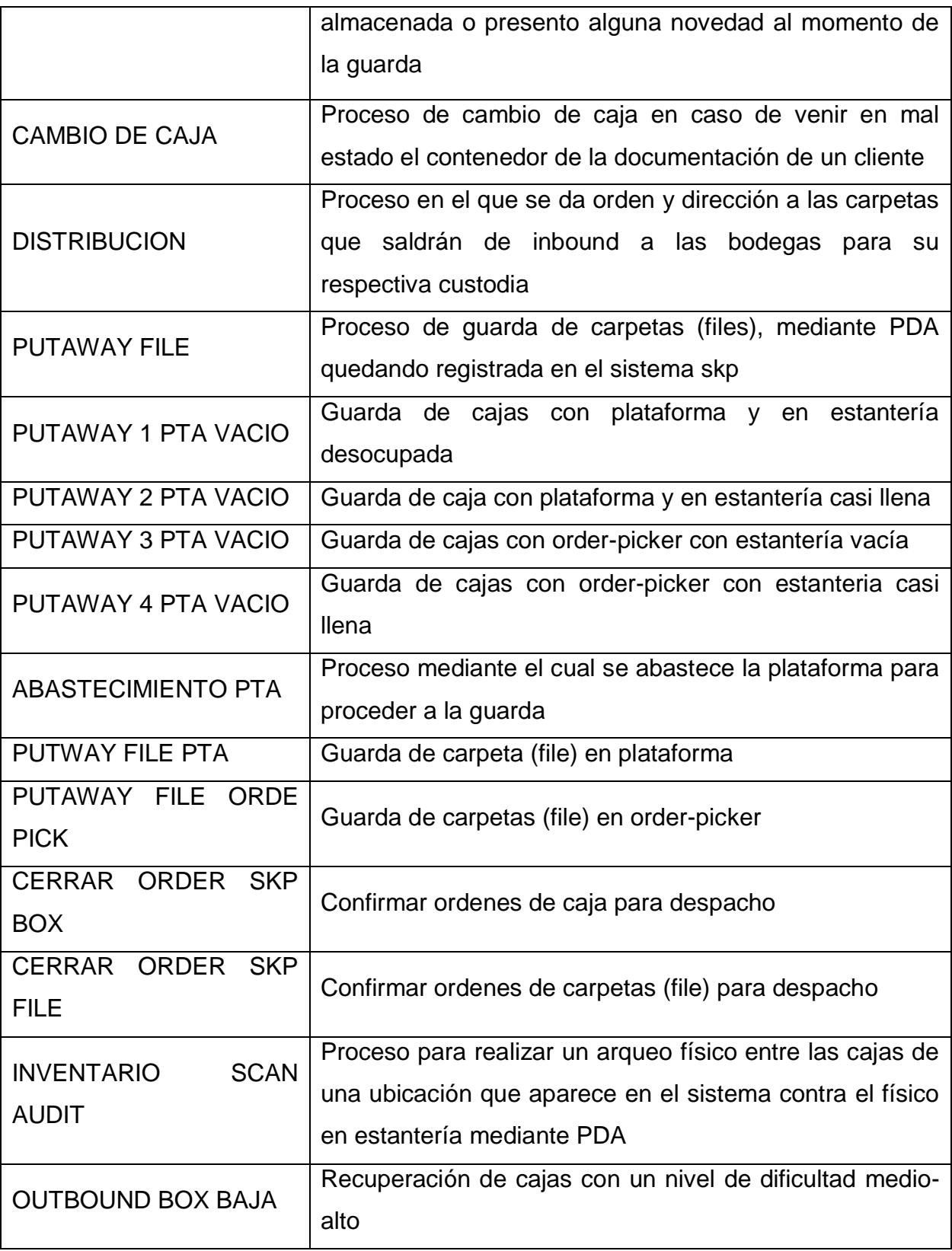

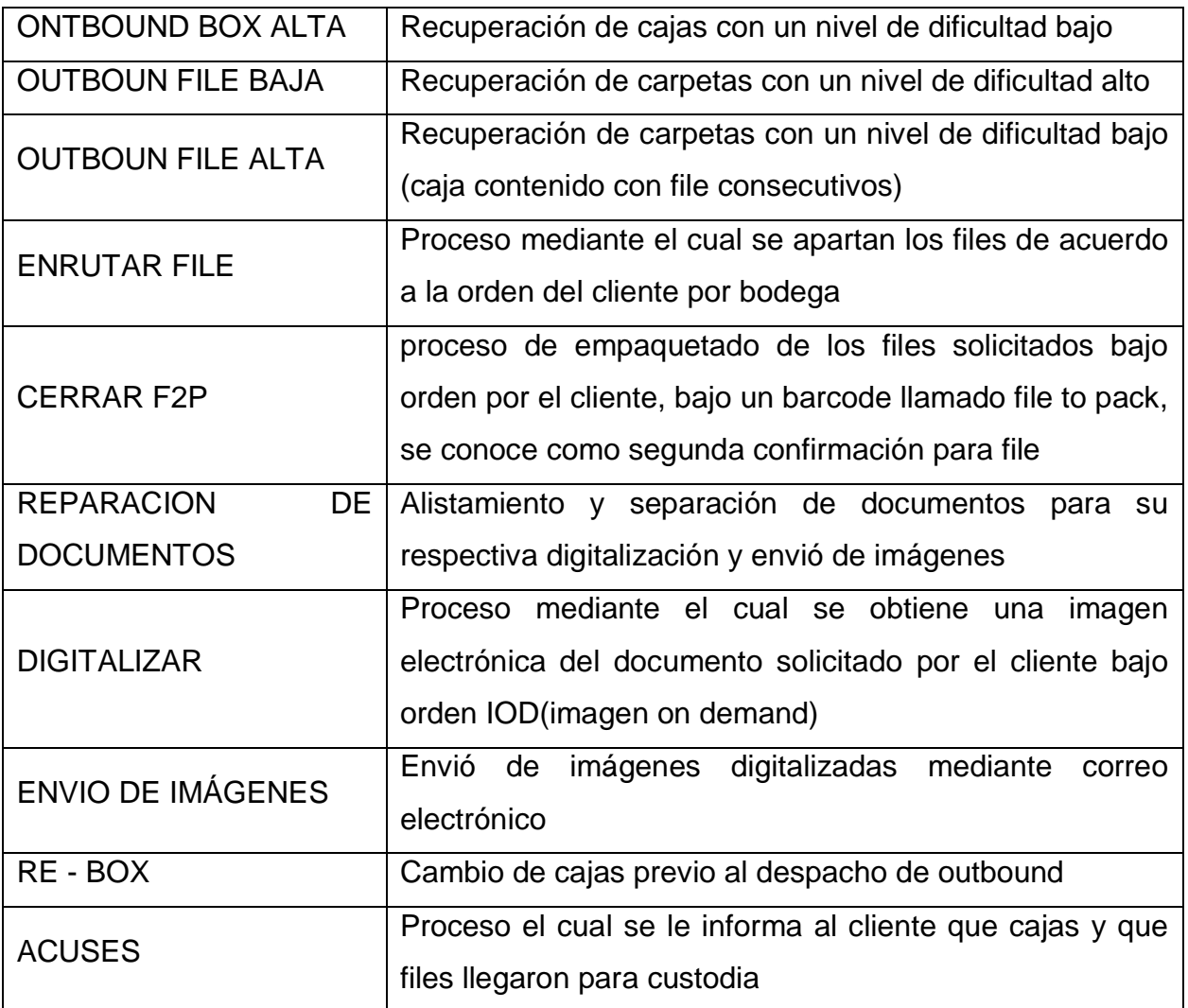

Se realizó la tabulación de los tiempos clasificados como paretos los cuales componen los tiempos Directos o tiempos perdidos (Tiempos en los cuales la operación se estanca) y los tiempos Indirectos (Son aquellos que hacen parte del proceso, pero no generan ingreso a la compañía).

**Indirectos:** Estos tiempos Se enumeran según el alfabeto.

**Directos:** Estos tiempos se enumeran según el alfabeto acompañado de una D mayúscula que indica que son tiempos directos.

# <span id="page-19-0"></span>Tabla 4. Tiempos Indirectos

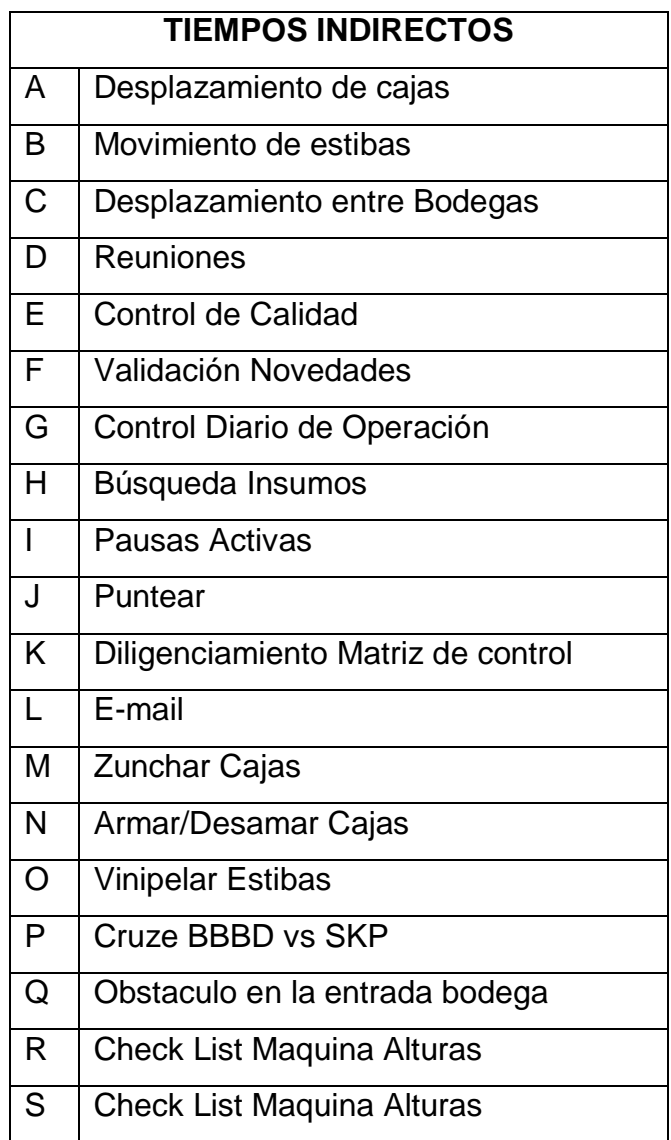

Fuente: Autor del proyecto.

<span id="page-20-0"></span>Tabla 5. Tiempos Directos

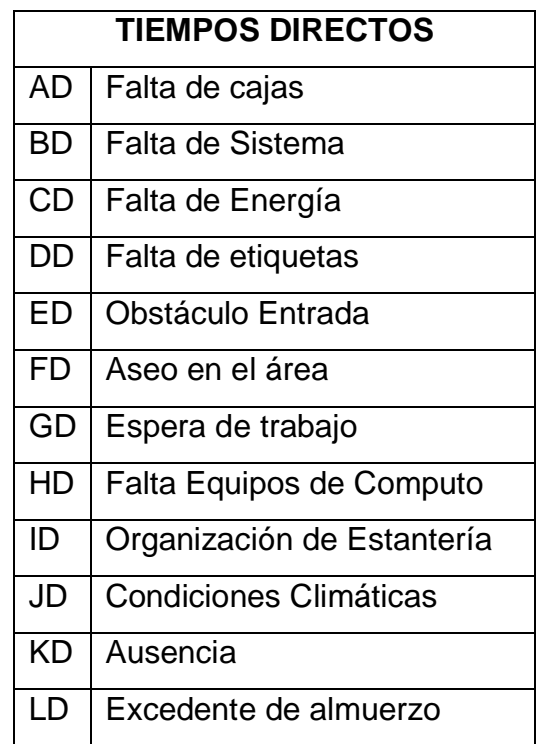

Fuente: Autor del proyecto.

 Se identifica y tabula las actividades criticas debido a sus desaciertos en productividad respecto a las cantidades máximas realizadas por los operarios para cada uno de los macroprocesos y sus respectivas jornadas.

<span id="page-20-1"></span>Tabla 6 INBOUND PUTAWAY MAÑANA

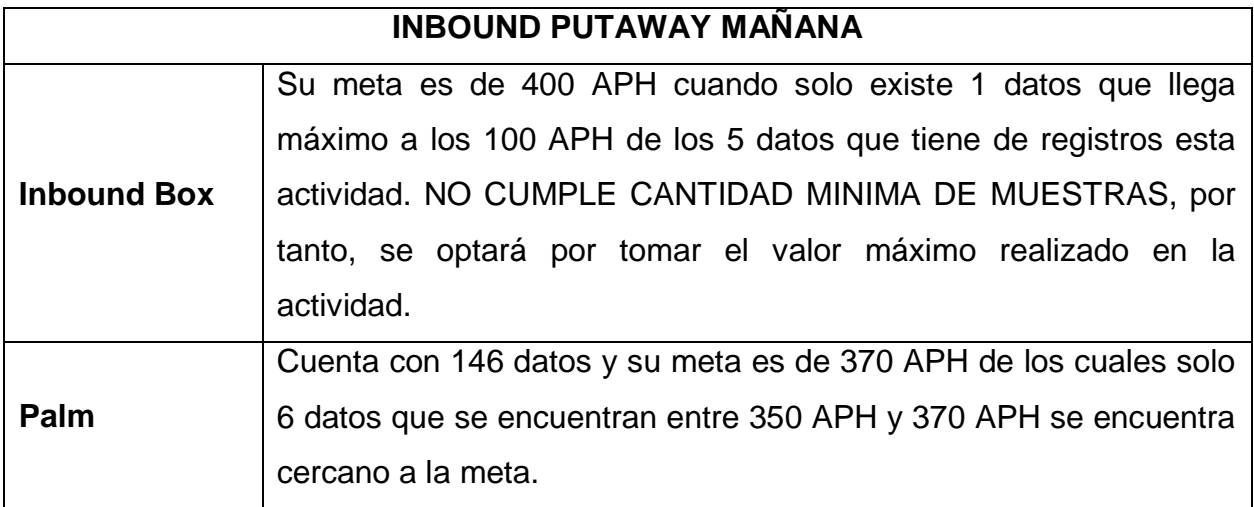

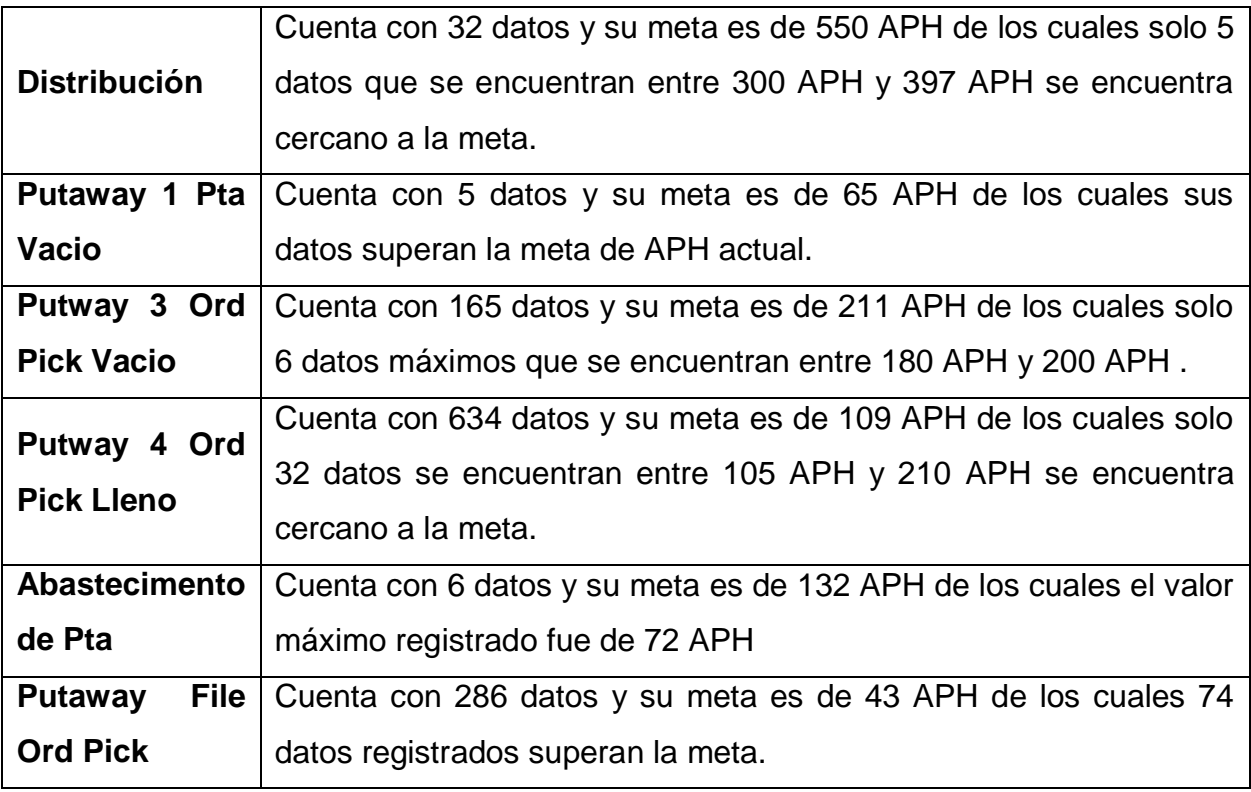

# <span id="page-21-0"></span>Tabla 7 INBOUND PUTAWAY TARDE

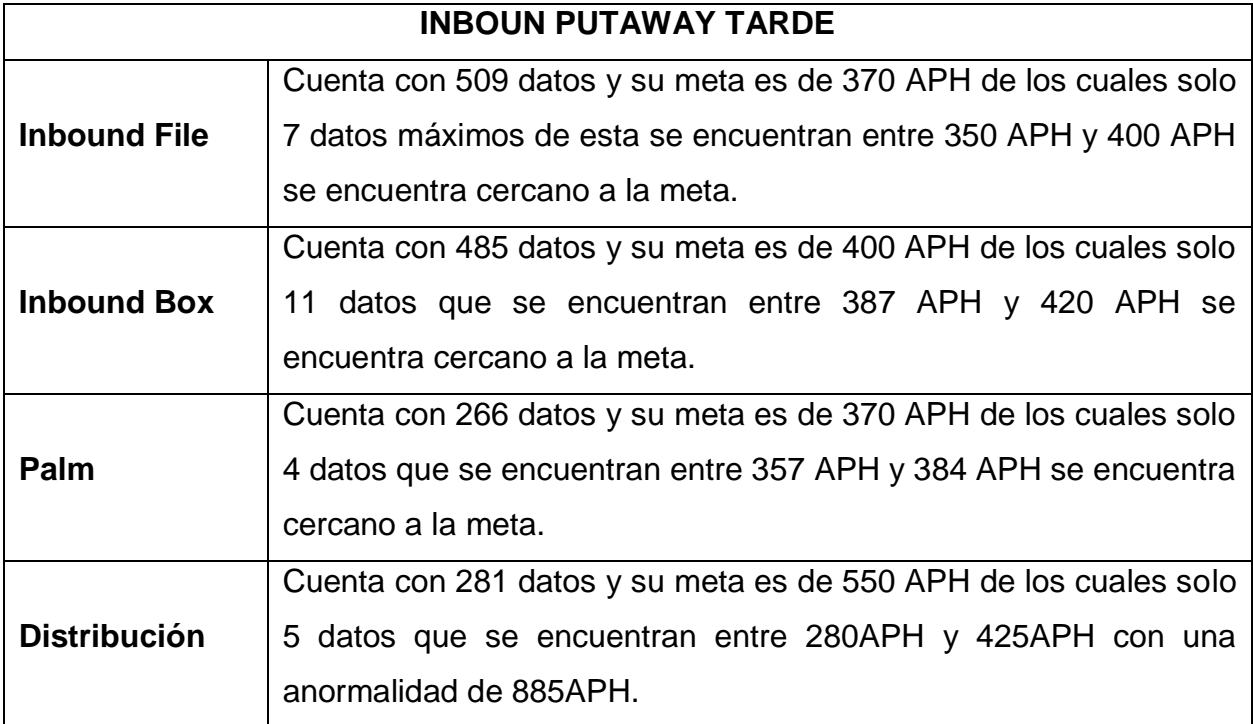

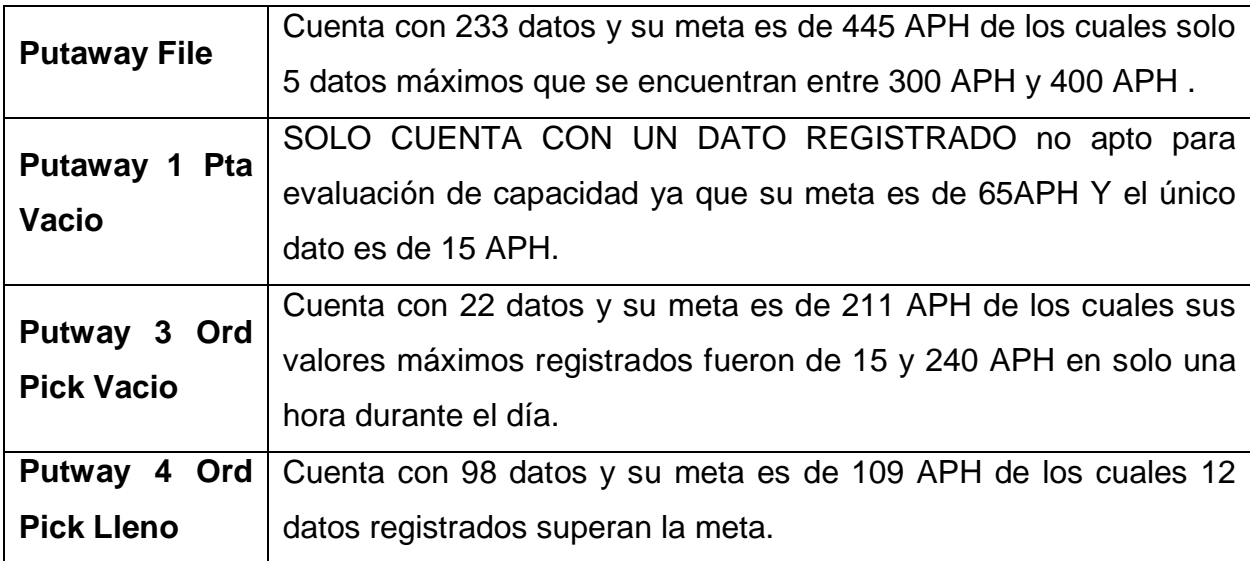

# <span id="page-22-0"></span>Tabla 8 OUTBOUND MAÑANA

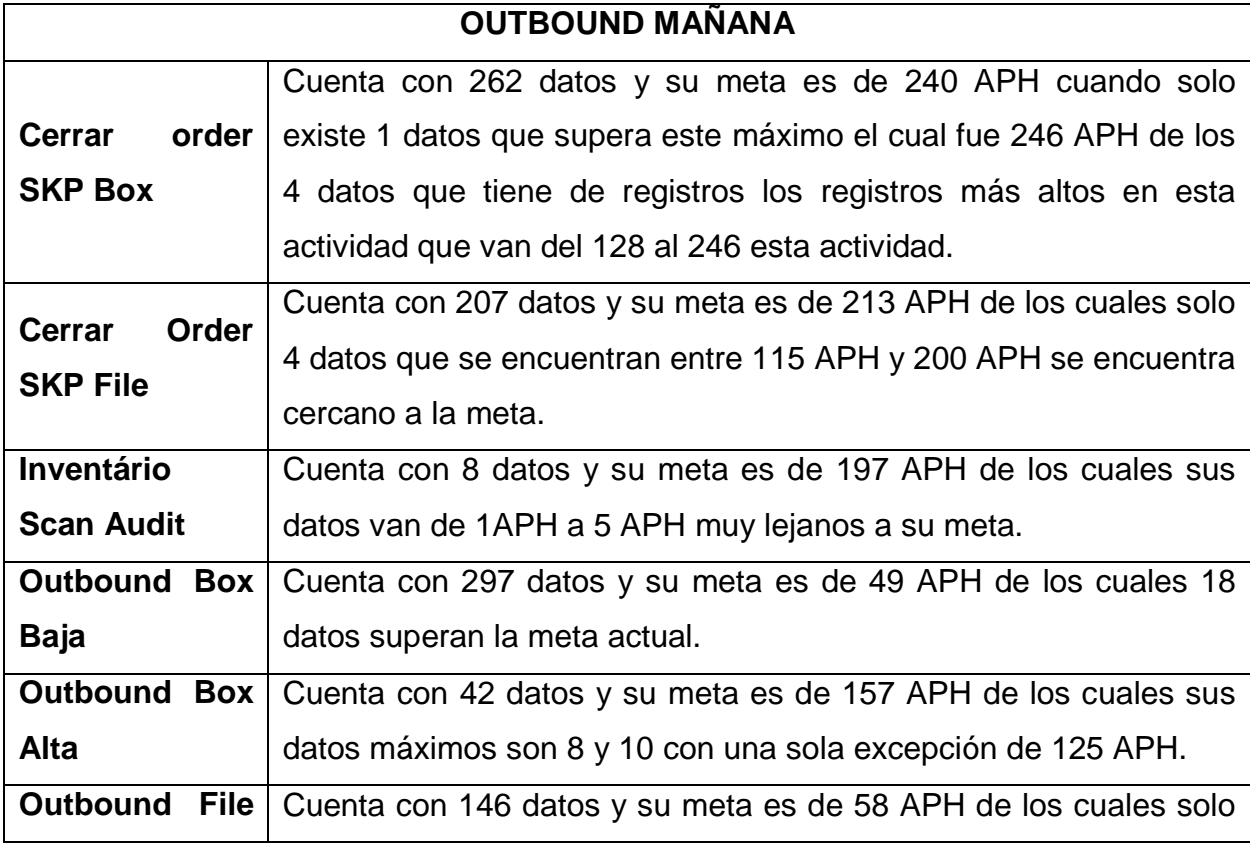

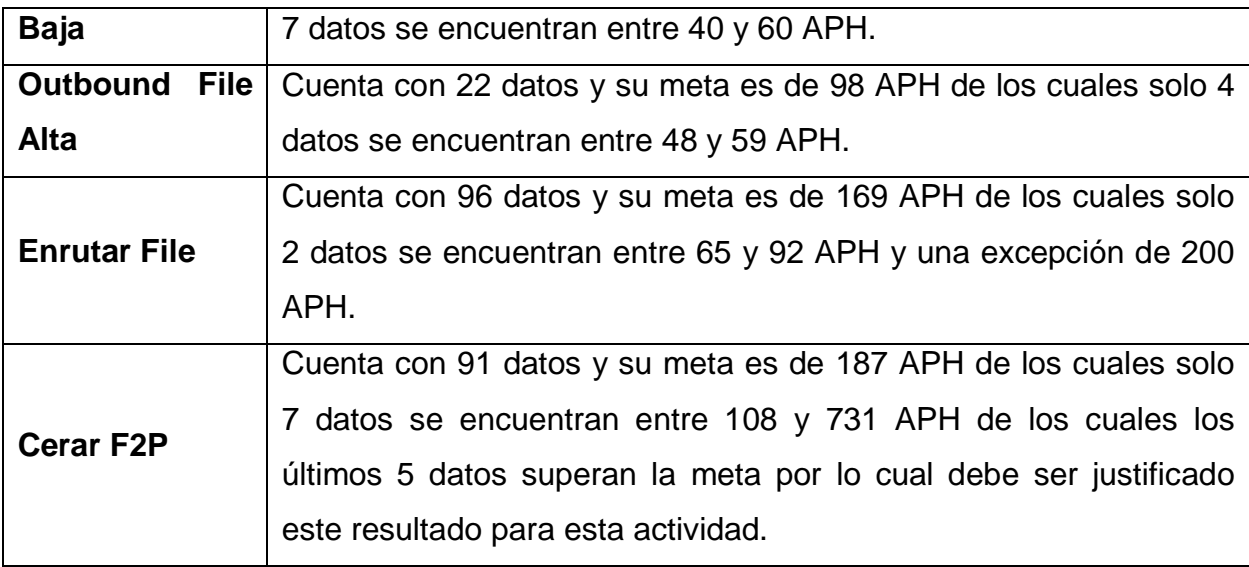

# <span id="page-23-0"></span>Tabla 9 OUTBOUND TARDE

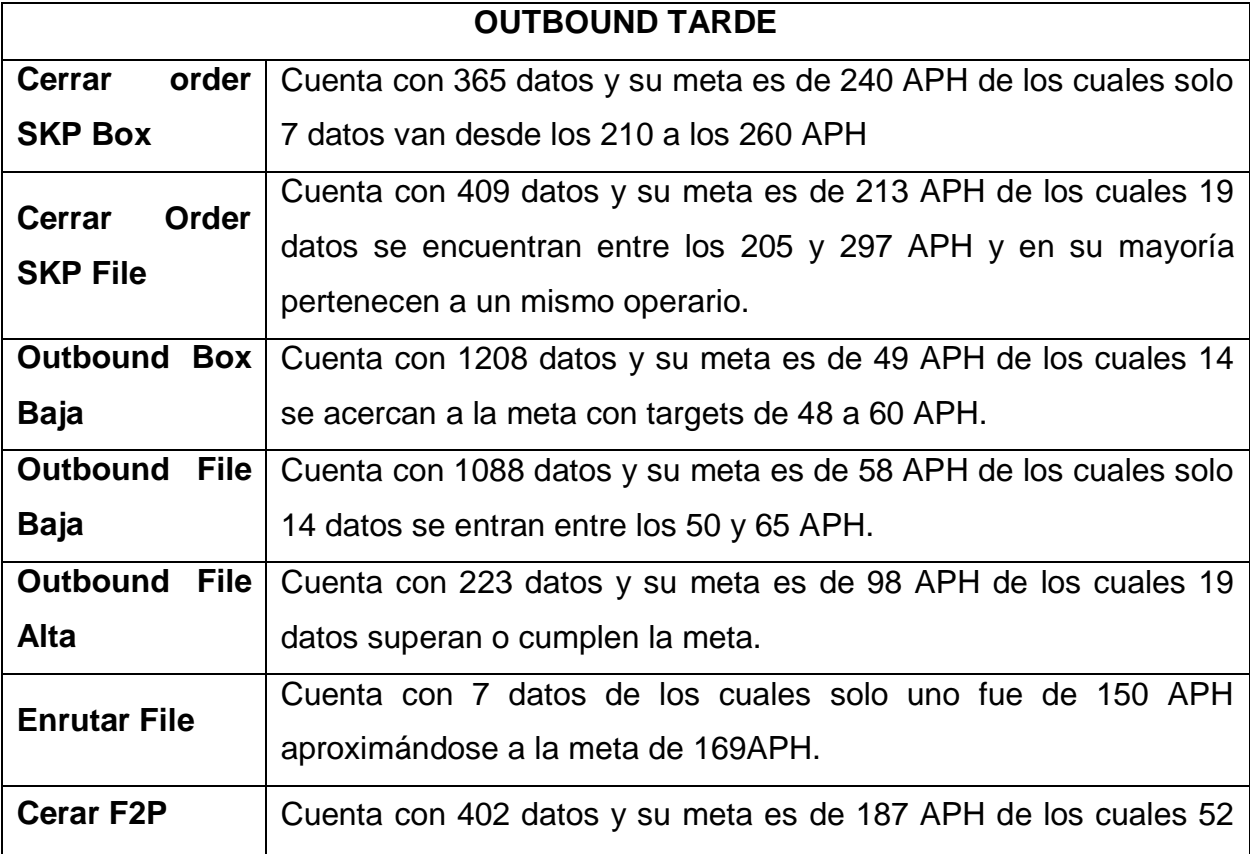

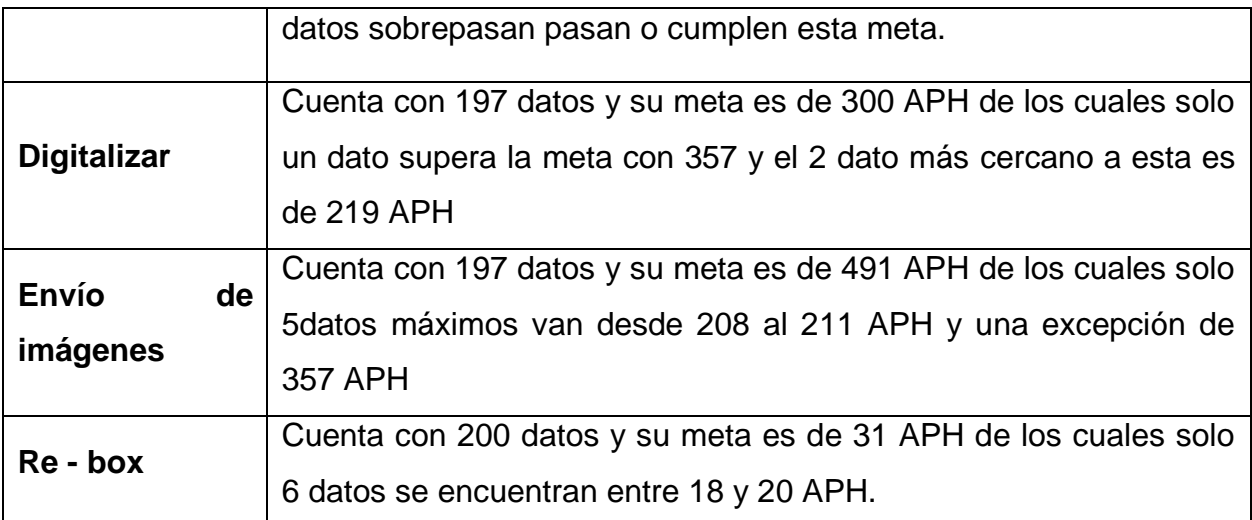

# <span id="page-24-0"></span>**3.5.4 Análisis de tiempos paretos.**

- Las gráficas mostradas a continuación son el resumen de la productividad en el transcurso del año 2019.
- Como se podrá observar en las siguientes capturas los tiempos paretos son los que mayor tiempo consumen dentro de la operación.

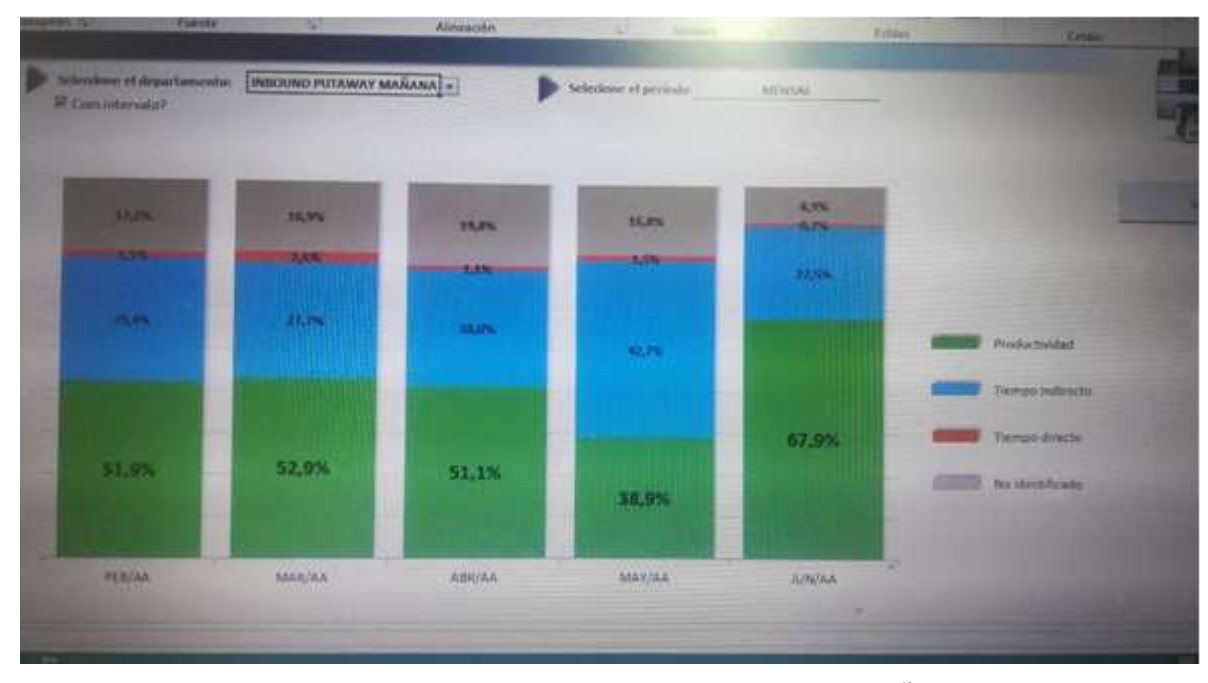

<span id="page-25-0"></span>Ilustración 3 Productividad Mensual INBOUNDO PUTAWAY MAÑANA Fuente: Excelencia Operacional, Iron Mountain.

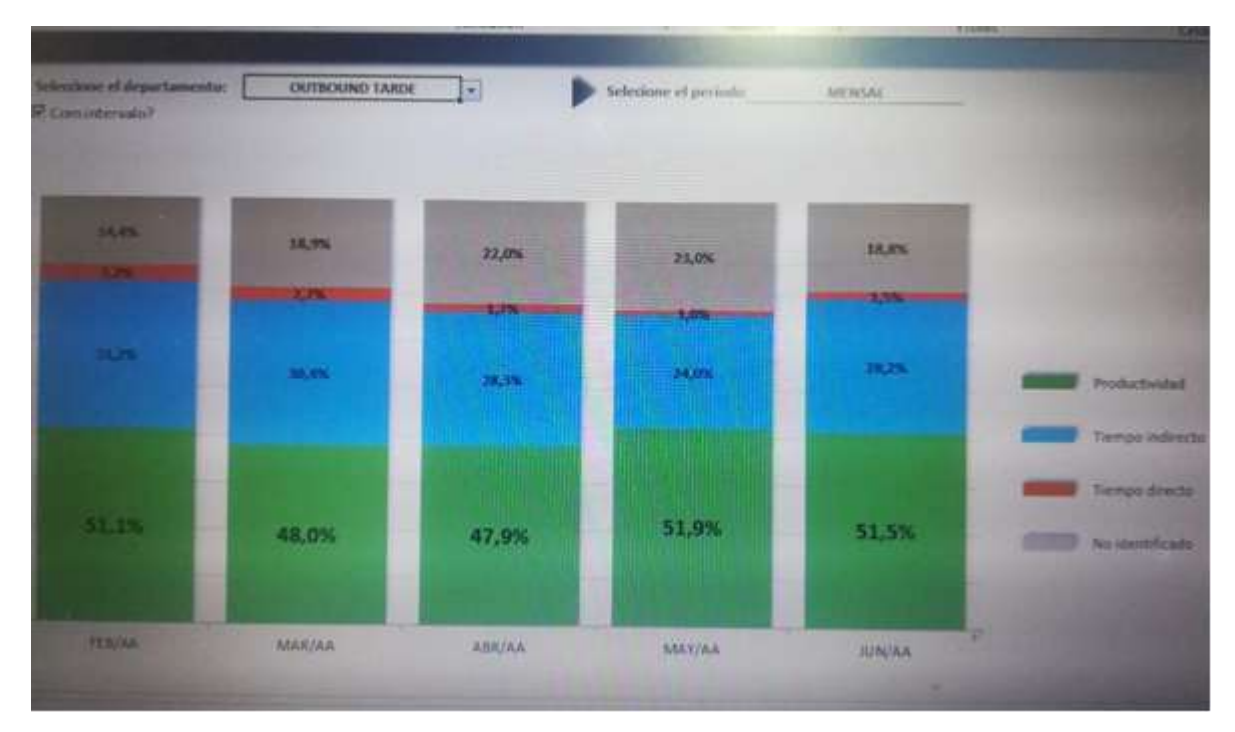

<span id="page-25-1"></span>Ilustración 4 Productividad mensual OUTBOUND TARDE Fuente: Excelencia Operacional, Iron Mountain.

.

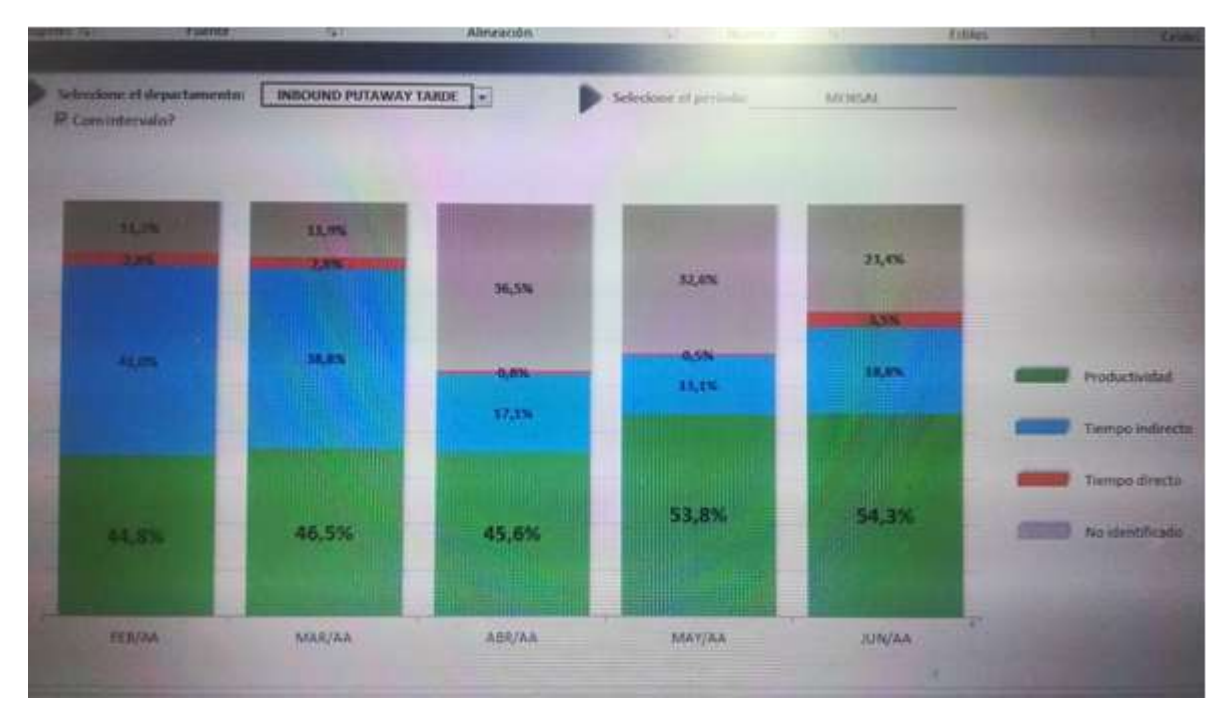

<span id="page-26-0"></span>Ilustración 5 Productividad Mensual INBOUND PUTAWAY TARDE Fuente: Excelencia Operacional, Iron Mountain.

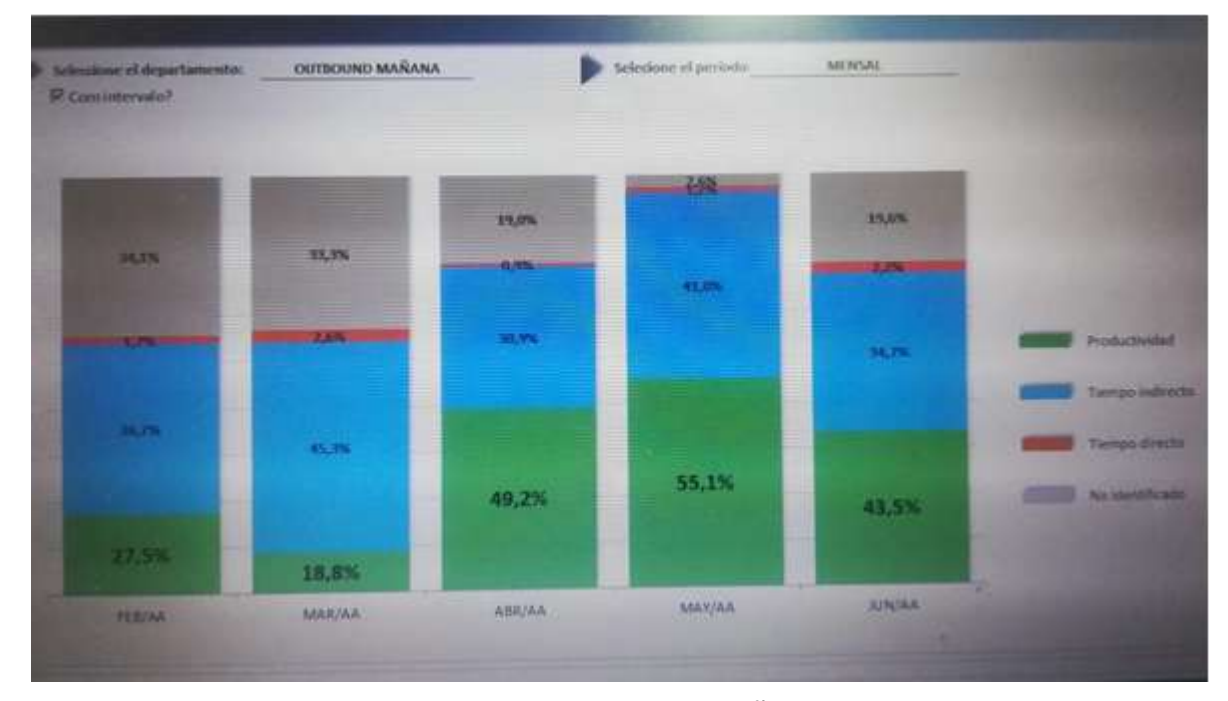

<span id="page-26-1"></span>Ilustración 6 Productividad Mensual OUTBOUND MAÑANA Fuente: Excelencia Operacional, Iron Mountain.

Las gráficas mostradas anteriormente son extraídas de documentos de propiedad intelectual de IRON MOUNTAIN, como se puede observar los tiempos indirectos y no identificados predominan en la gráfica de productividad además que su porcentaje efectivo de productividad se encuentra por debajo del requerido por el corporativo internacional.

#### <span id="page-27-0"></span>**3.5.5 Toma de muestras**

Se toman 15 muestras para las actividades críticas de cada macro proceso INBOUND PUTAWAY y OUTBOUND en sus dos jornadas y se tabulan para mostrar en qué fecha, operario y hora fueron tomadas estas muestras las cuales se podrán encontrar en el documento de Excel **"Muestras"**.

#### **Imagen del documento**

**図前 Muestras** 

8/07/2019 6:34 p.m. Hoja de cálculo d...

69 KB

<span id="page-27-1"></span>Ilustración 7 Documento Muestras Fuente: Autor del proyecto.

 Posteriormente se crea el siguiente formato como se exhibe en la imagen para el análisis de las 15 muestras aleatorias para cada actividad.

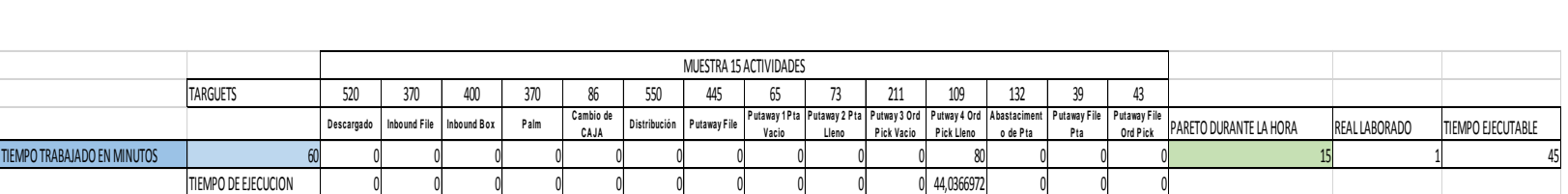

<span id="page-27-2"></span>Ilustración 8 Formato de Análisis de Productividad Hora Fuente: Autor del proyecto.

Aclaraciones:

**Tiempo de ejecución**: ((Acciones realizadas por la actividad / targuet actividad) \*tiempo trabajado en minutos).

**Real laborado**: Será el tiempo que ejecuta el operario para alcanzar el tiempo ejecutable (tiempo trabajado en minutos - (Σ tiempo de ejecución de cada actividad + Pareto total durante la hora)).

**Tiempo ejecutable**: (tiempo trabajado en minutos – Pareto durante la hora).

 Este formato podrá encontrarse en la pestaña **"EVALUACION TARGET"** como muestra la imagen, esta pestaña se encuentra en los 4 archivos Excel anteriormente nombrados que indican los macroprocesos y la jornada en que pertenece.

| <b>lasun/tar</b><br><b>Anthon</b>                                                | Districts pages                                                                                                    | Férrestat                     | <b>Datus</b><br>Revise | Vida                                                | V .Gui Brief fuce!            |                 |                                                     |                          |   |                                           | A luicaton-minimal gradition S Compate       |                                     |                                  |      |
|----------------------------------------------------------------------------------|----------------------------------------------------------------------------------------------------|-------------------------------|------------------------|-----------------------------------------------------|-------------------------------|-----------------|-----------------------------------------------------|--------------------------|---|-------------------------------------------|----------------------------------------------|-------------------------------------|----------------------------------|------|
| Calibri<br>Pegar<br>N E 3                                                        | $\cdot$ 11 $\cdot$ X $\lambda$ $\cdot$ $\cdot$ = $\cdot$ E $\cdot$ E Autorists<br>→ □ → △ → 三三三三 昭和 Ill Continuy crebe → |                               |                        |                                                     | Georgial<br>- 5 - 76 MX 78 22 |                 | ×<br>Formats<br>sendicional + zonne tabla + celda + | Du Tormatti: Edilio de   | 瑞 | --<br>Injerty: Divivia: Formato<br>$\sim$ | 2. Autometer<br>4 Editorial =<br>if forests. | <b>Cray</b><br>Orderiar y<br>Tirus- | <b>Bigscary</b><br>seleccionar = |      |
| Portabilities: /L                                                                | <b>Tuesda</b><br>influence and the second control of the control of the                                                  |                               | Akewa (104)            |                                                     | <b>TELMINA</b><br>$\sim$      |                 |                                                     | Films:<br><b>Balling</b> |   | <b>CHRIST</b>                             |                                              | <b>Modellose</b>                    | $+ - - - - - -$                  |      |
| <b>NHIEL</b><br><b>SERVICES</b>                                                  | <b>美麗優博器高速停電器電話</b>                                                                                                    |                               |                        | we have a momentum more entered                     |                               |                 |                                                     |                          |   |                                           |                                              |                                     |                                  |      |
| <b>SEART</b><br>THE LEGISLATION.                                                 | 金 安 金 de de de de de la communicación                                                                                    |                               |                        |                                                     |                               |                 | <b>MELLIMORE SERVICE STATES</b>                     |                          |   |                                           |                                              |                                     |                                  |      |
| <b>THE RAFTS</b><br><b><i>PERSONAL BANKARA HARA STATE</i></b><br><b>SHALLENG</b> | 裳                                                                                                    | 200 Tags was seat was was now |                        | 信奉ここ<br>$\overline{\phantom{a}}$<br>chindren bio de | ABUSE WARRENT                 | <b>B ROWMED</b> | <b>AGA ANCARE TRUN CRECKRAGE</b>                    |                          |   |                                           |                                              |                                     |                                  |      |
| Ted copy to<br><b>SHIRLEY</b>                                                    | 新羅協会議長 マトドライン                                                                                                    |                               |                        |                                                     |                               | a cannot        | SHEET EXPERIENCES AND A REGISTERED EXPERIENCE       |                          |   |                                           |                                              |                                     |                                  |      |
| <b>Detect L</b><br><b>TRIALES</b>                                                | <i>쀪륣<del>뻏똩쀎</del></i> 이상 한 호포드 시스                                                                                      |                               |                        | <b>Robert Schools In the</b>                        |                               | <b>Alama</b>    | SERVICE PRODUCTS 2010 AND RESIDENCE                 |                          |   |                                           |                                              |                                     |                                  |      |
| <b>THEART</b><br><b>STATISTICS</b>                                               | <b>美金零零零零零零零零零零零</b><br><b>Salt Street</b>                                                                               |                               |                        | Motors: \$1.5 pelled the Chr.                       |                               |                 | METAGRATICAMAS (SAN 2014) ESPARA ESCURRO            |                          |   |                                           |                                              |                                     |                                  |      |
| <b>CARGETE</b><br>THE PERSON NEWSFILM<br><b>HOTELSTAN</b>                        | <b>E</b> E E E E E E E<br>$10 - 10$                                                                                      |                               |                        |                                                     |                               |                 | <b>Manufacture Reservations</b>                     |                          |   |                                           |                                              |                                     |                                  |      |
| <b>INSIDER</b><br><b>TEMPLESS &amp; COLOR</b>                                    |                                                                                                    |                               |                        |                                                     |                               |                 | ing connectional property in a control              |                          |   |                                           |                                              |                                     |                                  |      |
| <b>THERE</b> IS<br><b>BRINGER</b>                                                | -<br>第1章 @ @ @ @ @ @ @ @ @ @ Z こ                                                                                         |                               |                        | been joined and                                     |                               |                 | NETTAMACTIAGAS 2014 NOVAE TRILLERAND                |                          |   |                                           |                                              |                                     |                                  |      |
| BASE ANNUTICA                                                                    |                                                                                                    | TABLA DINAMARCA APH           | EIGECO APH             | <b>BASE PARETOS</b>                                 |                               | DINAWER PARETOE |                                                     | <b>ERARCO PARETOS</b>    |   | EVALUACION TARGUET                        | 闭                                            |                                     | $-100$                           | 14   |
| litte:                                                                           |                                                                                                    |                               |                        |                                                     |                               |                 |                                                     |                          |   |                                           |                                              |                                     |                                  | AVIL |

<span id="page-28-0"></span>Ilustración 9 Evaluación Target Fuente: Autor del proyecto.

 Nota: cuando el tiempo real laborado aparece con signo negativo quiere decir que hubo una sobre productividad por parte del operario.

# <span id="page-29-0"></span>**3.6 EMULACIÓN:**

### <span id="page-29-1"></span>**3.6.1 Modelaje en Promodel:**

Se toman en cuenta los tiempos anteriormente mencionados en la tabla "Tiempos de desplazamientos" y "Tiempos Adicionales". Como muestra nos enfocamos en los tiempos de la bodega F1 ya que los recorridos son los mismos para las 3 bodegas.

## <span id="page-29-2"></span>**3.6.2 Piloto de emulación en Promodel**

El programa de modelado se encuentra adjuntado con los demás documentos anexo imagen ilustrativa del modelaje.

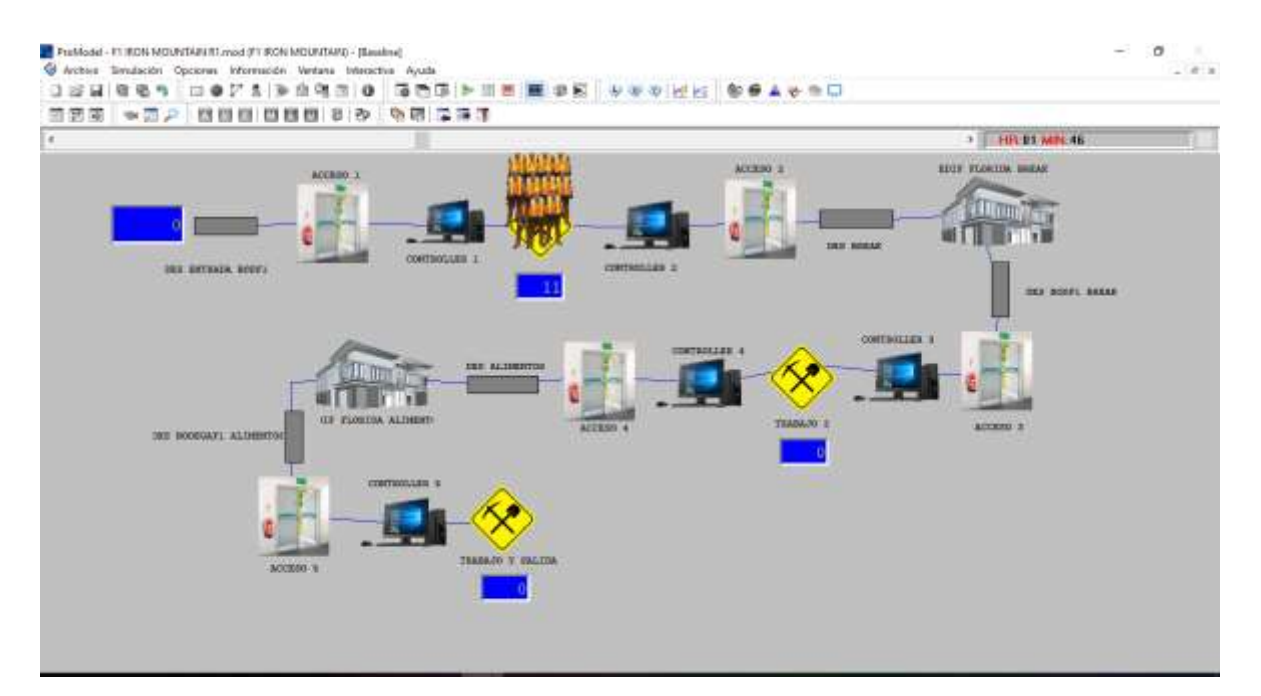

<span id="page-29-3"></span>Ilustración 10 Promodel Fuente: Autor del proyecto.

## **4. RESULTADOS**

## <span id="page-30-1"></span><span id="page-30-0"></span>**4.1 PRIMER OBJETIVO ESPECIFICO**

 Elaborar un diagnóstico que permita la identificación de los tiempos y movimientos productivos de los operarios del área de Record Management en la empresa Iron Mountain.

## <span id="page-30-2"></span>**4.1.1 Diagrama ishikawa**

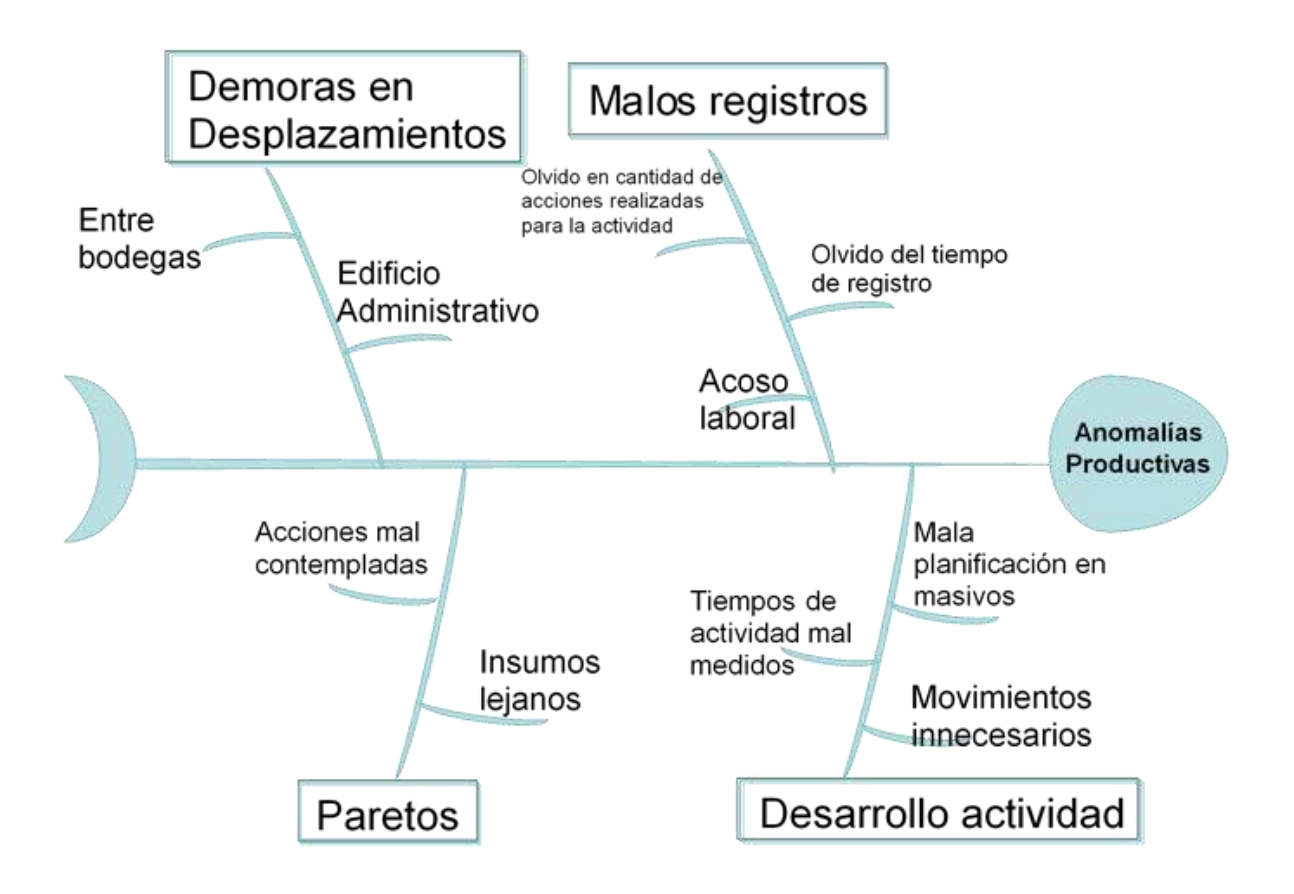

<span id="page-30-3"></span>Ilustración 11 Anomalías Productivas Fuente: Autor del proyecto.

### <span id="page-31-0"></span>**4.1.2 Seguimiento para el diagnóstico de datos**

Se realizó un consolidado extraído de herramientas propias de la empresa el cual se encuentra en cada documento Excel por macro proceso y su jornada respectiva en la pestaña **"BASE ANALITICA"**.

Para acceder a esta pestaña, se ingresa a cualquiera de los archivos Excel referente a los macroprocesos y encontramos su respectiva base analítica como se aprecia en las siguientes imágenes.

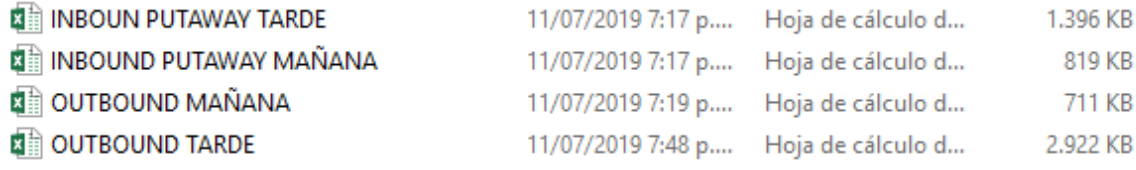

<span id="page-31-1"></span>Ilustración 12 Documentos Macro-Procesos Fuente: Autor del proyecto.

Para este ejemplo se escogió OUTBOUN MAÑANA.

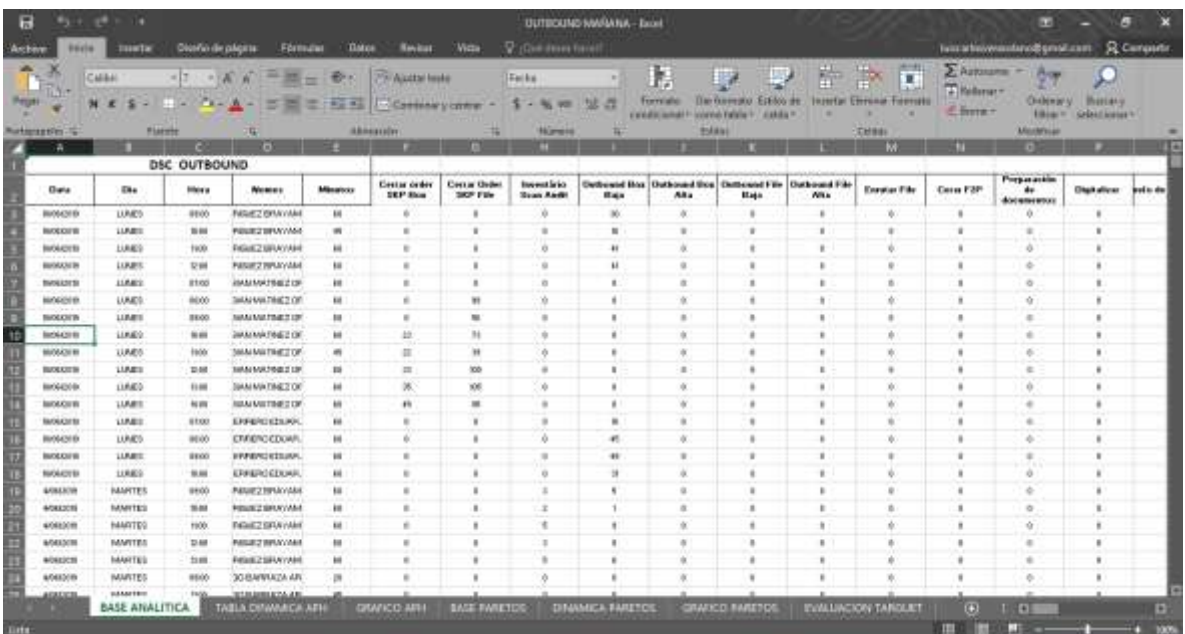

<span id="page-31-2"></span>Ilustración 13 Visualización BASE ANALITICA Fuente: Autor del proyecto.

# **BASE ANALITICA**

<span id="page-32-0"></span>Ilustración 14 Pestaña BASE ANALITICA Fuente: Autor del proyecto.

**"BASE ANALITICA"** se encontrará como la primera hoja o pestaña de este libro de Excel y serán **los únicos datos extraídos de herramientas de la empresa**.

En esta pestaña podrá encontrar el consolidado respectivo de muestras para las actividades, donde se muestra como encabezado para cada consolidado el nombre de dicho proceso que ha seleccionado, debajo del nombre podrá encontrar los siguientes encabezados:

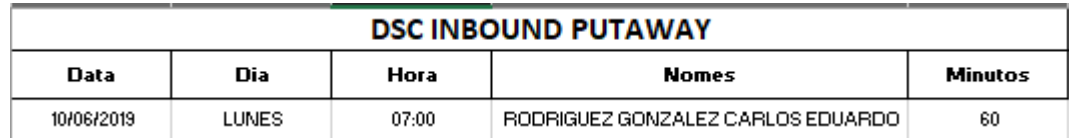

<span id="page-32-1"></span>Ilustración 15 Panel principal BASE ANALITICA Fuente: Excelencia Operacional, Iron Mountain.

- Data: Fecha de toma de la muestra
- Día: Día de la semana en la que se tomó la muestra.
- Hora: hora en la que se tomó la muestra:
- Nomes: Nombre de la persona a la cual se le realizo la muestra.
- Minutos: Minutos laborales del empleado durante la hora.

Al costado derecho del nombre encontraremos el target o meta productiva y debajo la actividad correspondiente a dicho target desde la columna **F** hasta la columna **T**. Debajo del nombre de la actividad se encuentra la cantidad procesada de dicha actividad, durante el tiempo que lo indica la fila. Al terminar las actividades nos encontraremos por la misma fila de los target los títulos de tiempos indirectos (columna **U** hasta la columna **AM** ) y tiempos directos (columna **AN** hasta la columna **BK** ) debajo de estos las letras que corresponden a dichos tiempos indirectos y a su vez debajo de estas letras la cantidad de tiempo implementado en minutos para la columna indicada, para culminar con los encabezados nos encontraremos al final con la sumatoria de tiempos directos e indirectos (columna **BL** y la columna **BM** ) para cada hora evaluada .

#### <span id="page-33-0"></span>**4.1.3 Diagnóstico de evaluación de productividades:**

Se realizan diferentes tablas dinámicas con los consolidados anterior mente extraídos de las herramientas corporativas y se procede a realizar un programa bajo el mismo Excel que nos ayude a realizar una identificación rápida de las cantidades de acciones por hora (APH) realizadas por operario dentro del tiempo establecido para sus labores y del gasto en tiempos paretos que tuvo el operario en este mismo lapso de tiempo, para esto se crean graficas dinámicas con segmentación de datos que muestran un seguimiento que ayudara a los líderes de área a identificar los operarios que se encuentran dando un rendimiento menor a la media de los demás trabajadores o que su consumo de tiempos paretos es mayor al de los demás trabajadores para realizar llamados de atención respectivos.

Podrá encontrarse con la pestaña **"GRAFICO APH"** en cualquiera de los archivos excel destinado a los macroprocesos, esta grafica nos ayudara buscando la cantidad de acciones por hora (APH) procesadas en cualquier instancia del tiempo consolidado. Esta grafica cuenta con unas faces de manejo como se muestra acontinuacion:

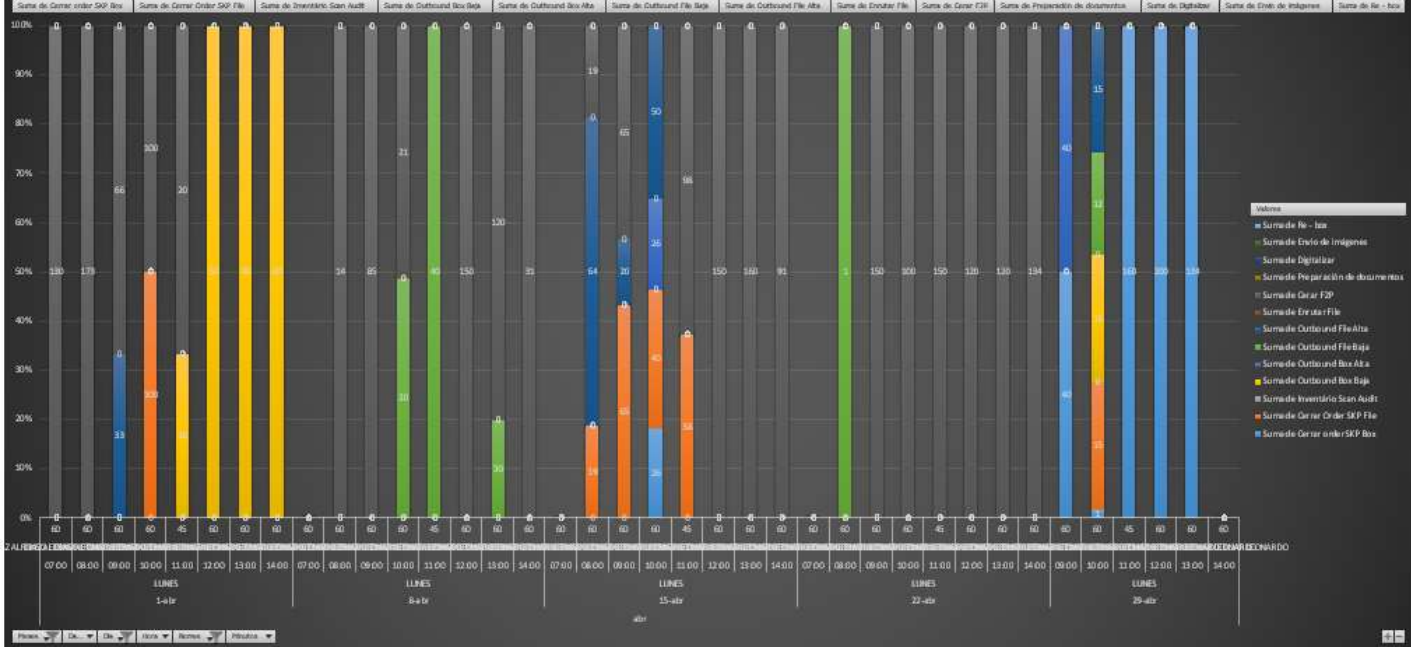

Ilustración 16 Panel principal GRAFICA APH Fuente: Autor del proyecto.

<span id="page-34-0"></span>En la gráfica podremos identificar varias herramientas que nos ayudaran a realizar una lectura rápida de la misma en especial las etiquetas (número que se encuentra en cada columna de color) que nos mostraran el APH del operario durante la línea de tiempo, si se desean visualizar los resultados de la de la gráfica en una tabla solo seleccionaremos el grafico le daremos click en el más (+) como se muestra a continuación.

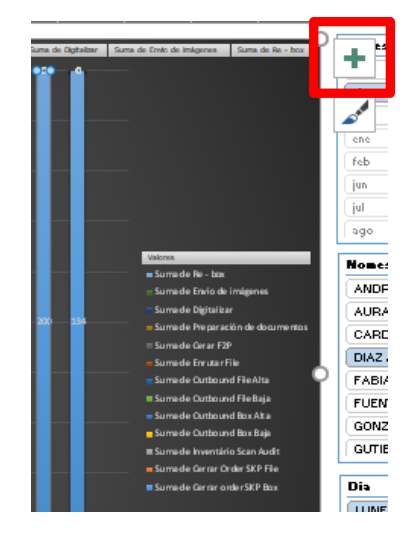

<span id="page-35-0"></span>Ilustración 17 Herramientas de visualización GRAFICA Fuente: Autor del proyecto.

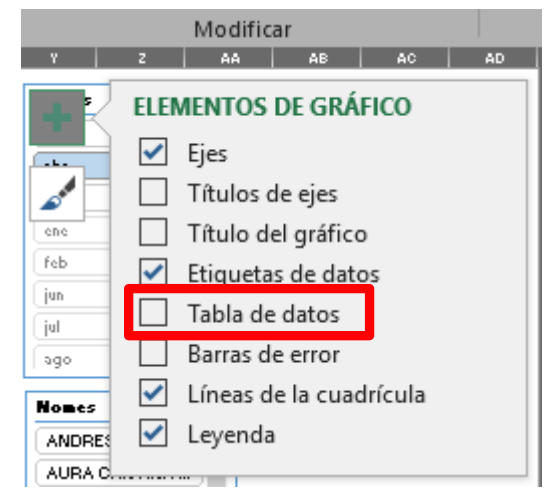

Nos aparecerá el siguiente panel donde seleccionaremos la opción tabla de datos.

<span id="page-35-1"></span>Ilustración 18 Panel Herramientas de visualización para GRAFICA Fuente: Autor del proyecto.

De esta manera nuestra visualización de datos cambiara para obtener una tabla que nos muestra el contenido de la gráfica como muestra la imagen.

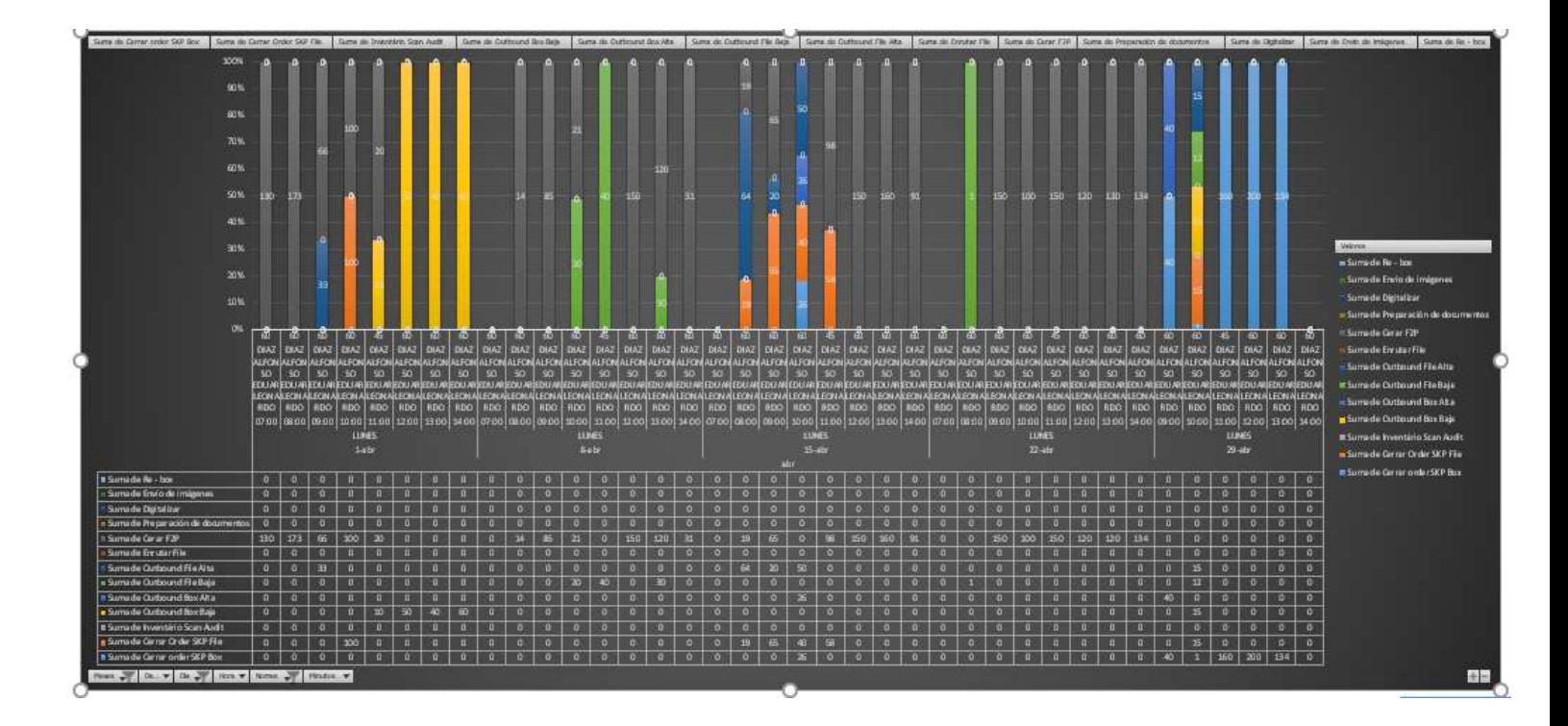

<span id="page-36-0"></span>Ilustración 19 Visualización TABLA/GRAFICO Fuente: Autor del proyecto.

 A estas formas de visualización se podrá acceder en las dos gráficas creadas por macroproceso.

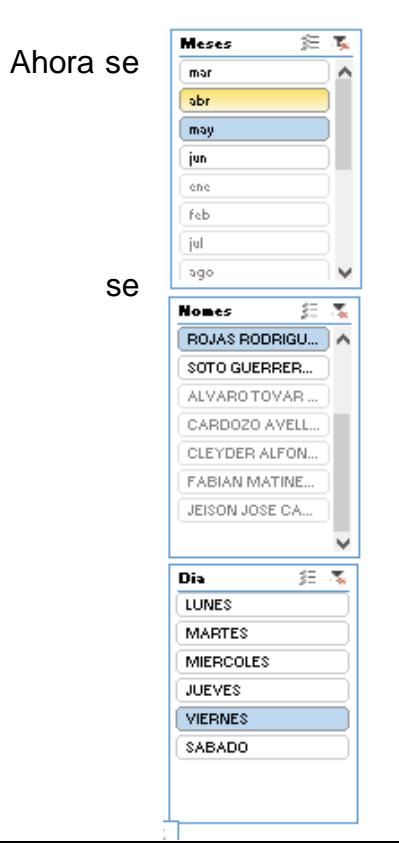

Ahora se  $\frac{M_{\text{these}}}{M_{\text{max}}}$  explicarán los pasos para el manejo y visualización.

 En la vista general de la gráfica no se puede visualizar de forma agradable la lectura de datos, para ello se  $\frac{|\psi_0|}{\text{Nons}}$  crean unos comandos para facilitar su lectura:

- Menú general:
- Meses

Se podrá escoger el mes a consultar.

• Nomes

Se podrá escoger el nombre del operario a consultar.

 Día Se podrá escoger el día a consultar.

<span id="page-37-0"></span>Ilustración 20 Menú General GRAFICA APH Fuente: Autor del proyecto.

 Menú específico: Si se desea conocer el máximo de acciones por hora (APH) procesado por actividad, además de consultar su fecha y operario que lo realizo.

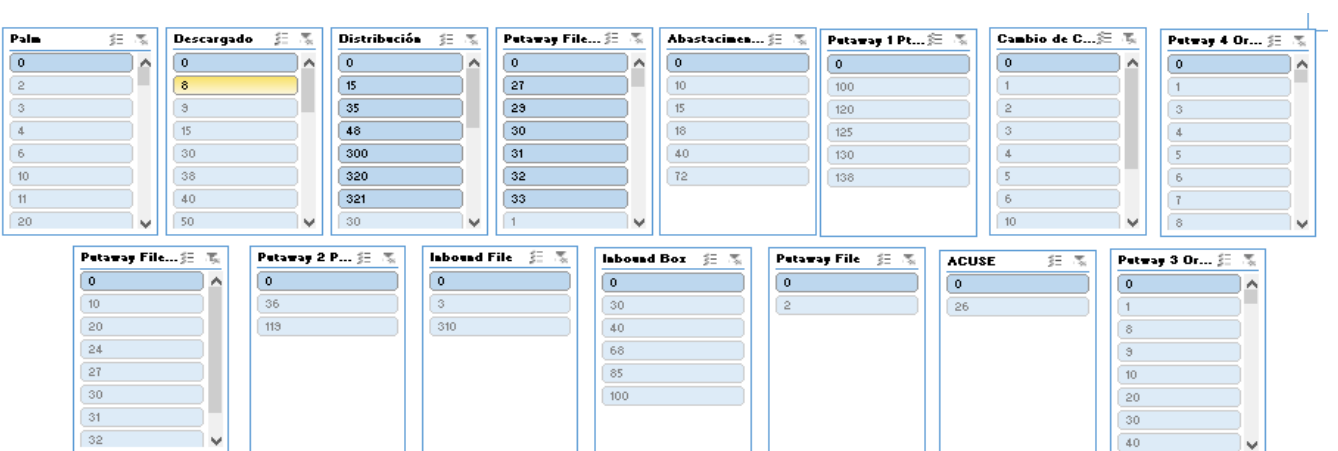

<span id="page-37-1"></span>Ilustración 21 Menú Especifico GRAFICA APH Fuente: Autor del proyecto.

 La siguiente grafica tiene como nombre **"GRAFICO PARETO"** de esta manera aparecerá en cada uno de los Excel para los macroprocesos, en esta gráfica se podrá identificar los mayores tiempos perdidos por operario o fecha solicitada.

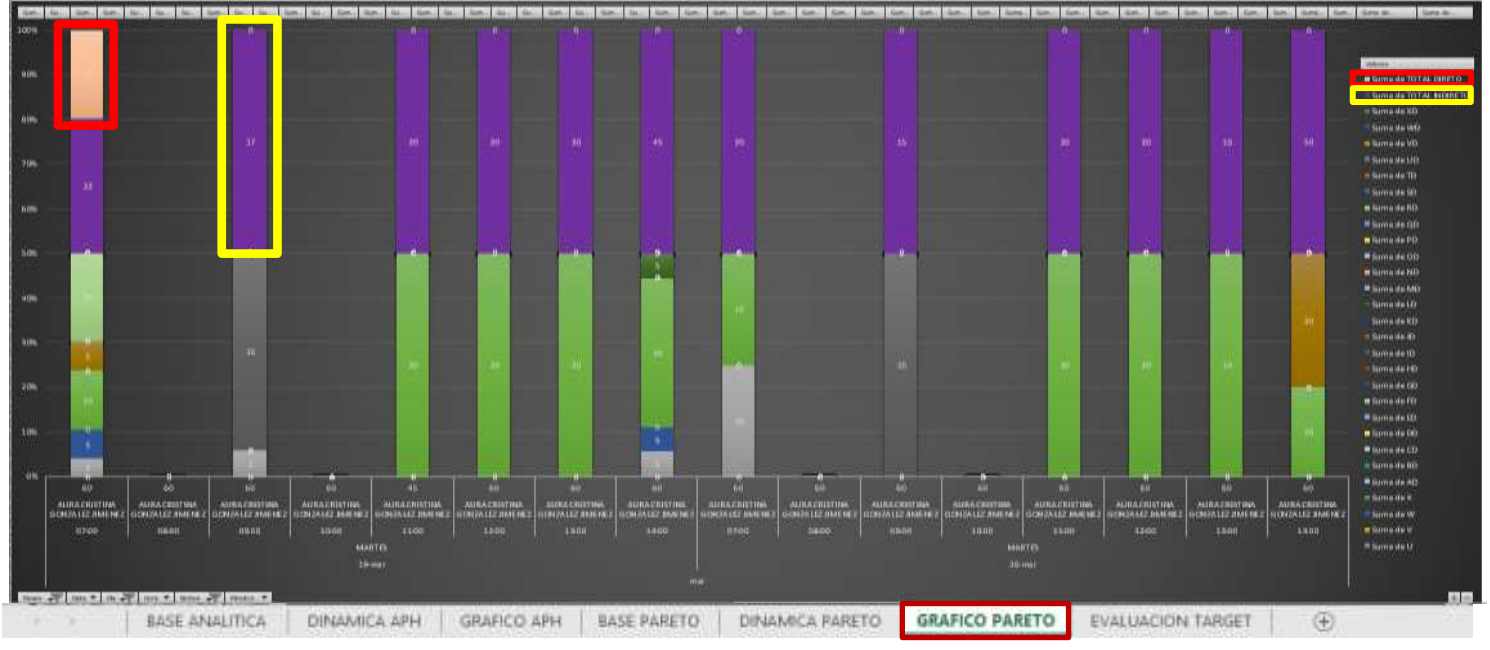

Ilustración 22 Panel Principal GRAFICO PARETO Fuente: Autor del proyecto.

<span id="page-38-0"></span>Nota: La sumatoria de tiempos indirectos y tiempos directos se encuentra en la parte superior de cada columna de la gráfica, con el color que señala el índice (Según cada macroproceso) ubicado en el costado derecho de cada gráfica, estas columnas de color muestran la sumatoria de los tiempos ya sean directos o indirectos según sea la información requerida.

- Tiempos Indirectos recuadros de color amarillo
- Tiempos Directos o perdidos recuadros de color rojo
- Esta gráfica también cuenta con un menú de navegación:

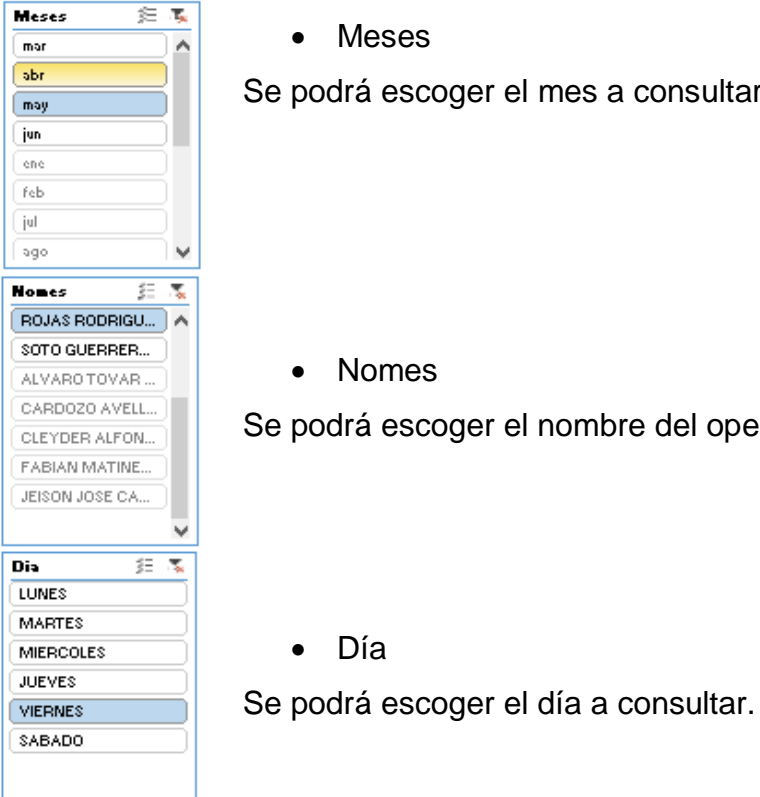

• Meses

• Nomes

Se podrá escoger el mes a consultar.

Se podrá escoger el nombre del operario a consultar.

Día

<span id="page-39-0"></span>Ilustración 23 Menú General GRAFICO PARETO Fuente: Autor del proyecto.

Menú específico:

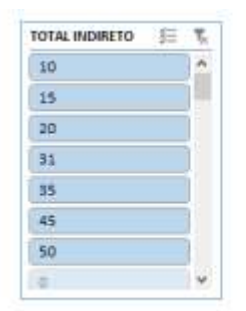

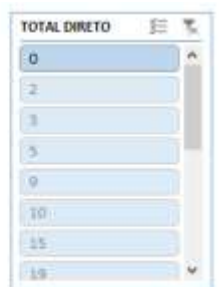

<span id="page-39-1"></span>Ilustración 24 Menú Especifico GRAFICO PARETO Fuente: Autor del proyecto.

Este menú nos ayudara buscar rápidamente los valores en tiempos paretos.

#### <span id="page-40-0"></span>**4.1.4 Desarrollo de actividad y malos registros**

Según las 15 muestras aleatorias las cuales son rastreables mediante las gráficas dinámicas de cada macroproceso correspondiente, se puede deducir lo siguiente:

Para cada actividad critica de los macroprocesos, su meta de productividad o target se encuentra con un dato inferior a la cantidad real ejecutable y generan sobre productividades; por lo tanto, se requiere realizar una nueva toma de tiempos para la actividad para encontrar el real ejecutable durante la hora en pocas palabras los tiempos de acciones por hora para la actividad fueron mal tomados y requieren una nueva medición.

Que el operario está ingresando unidades de más al sistema que no permiten una correcta lectura e interpretación de los datos.

Existencia de masivos durante la hora trabajada y no fue contemplado el masivo para la creación de actividades, cuando estos masivos ocurren los operarios son ayudados por otros en sus labores lo que aumenta la cantidad de acciones por hora realizada para dicha actividad.

El operario registra acciones por hora erróneas para las actividades, por olvidos en la formulación del formato requerido para la medición.

Los operarios por miedo hacer echados y cumplir, registran datos cercanos a la meta de actividades que no son lo que realmente hicieron.

#### <span id="page-40-1"></span>**4.2 SEGUNDO OBJETIVO ESPECIFICO**

 Analizar tiempos y movimientos críticos mediante la emulación en el programa ProModel en el área de Record Management.

#### <span id="page-40-2"></span>**4.2.1 Análisis de tiempos en promodel:**

Resultados promodel.

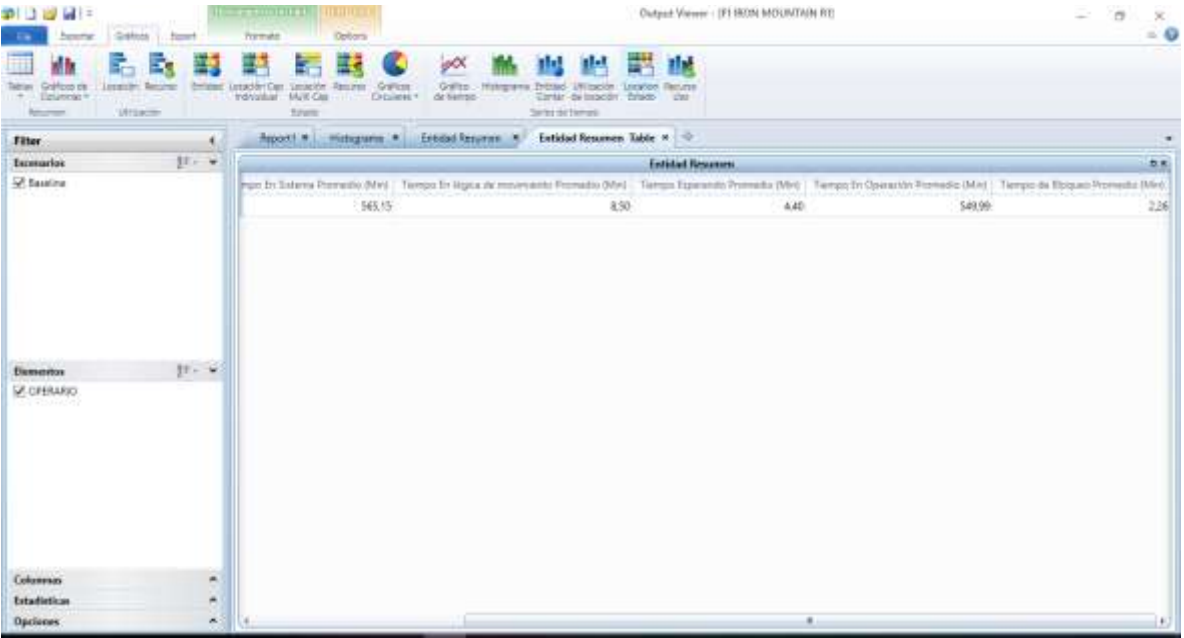

<span id="page-41-0"></span>Ilustración 25 Resumen Promodel Fuente: Autor del proyecto.

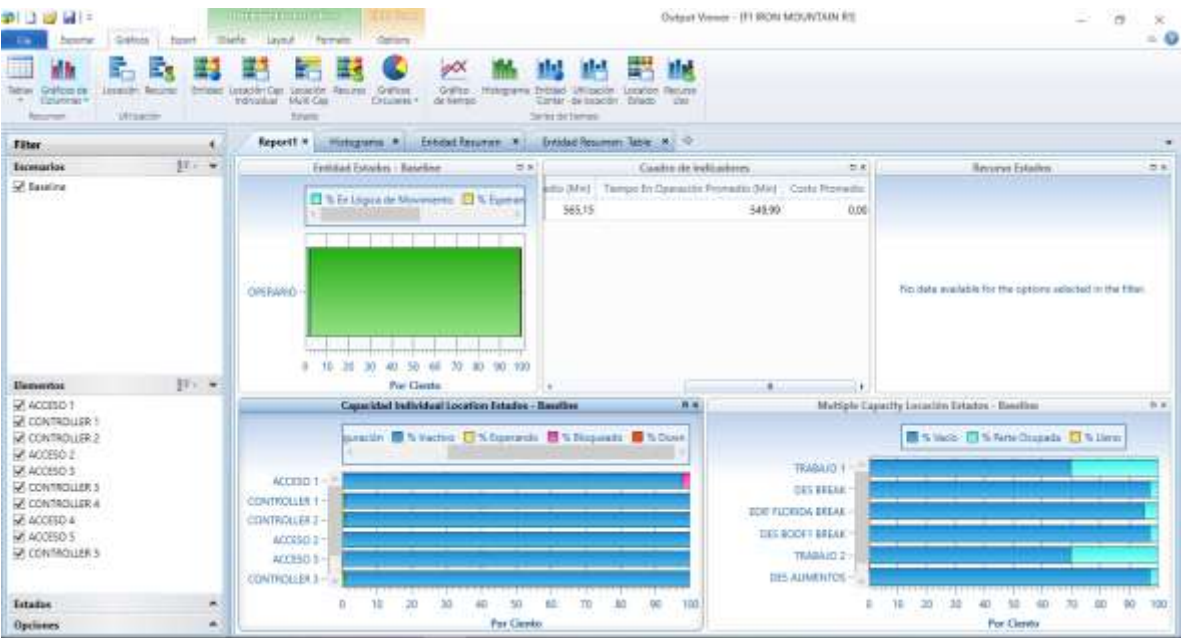

<span id="page-41-1"></span>Ilustración 26 Resumen General Promodel Fuente: Autor del proyecto.

<span id="page-42-2"></span>Tabla 10 Tiempos de análisis en promodel

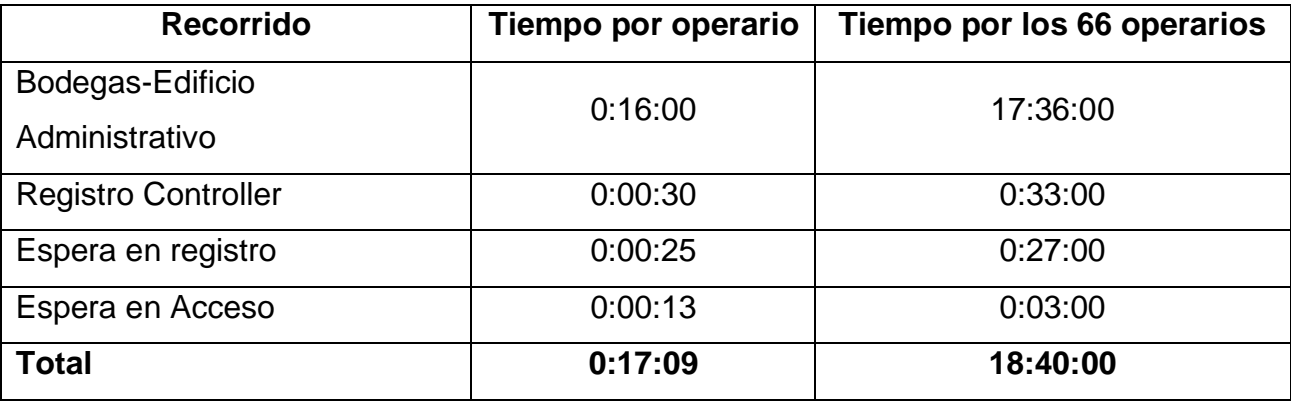

Fuente: Autor del proyecto.

Los tiempos simulados son acordes a la jornada laboral, encontramos que los tiempos en desplazamiento por operario es en promedio de 16 minutos multiplicado por los 66 operarios que trabajan en el área nos da como resultado 1056 minutos que es igual 17 horas 40 min en el día, además existe un tiempo de espera para el registro en Controller que es el computador de ingreso que para 11 operarios es de 4minutos 40 segundos para los 33 empleados 27,72 minutos en el día y 2min 26 segundos en bloqueo para registro para los 33 empleados 7 minutos 18 segundos en el día.

La suma de todo este tiempo perdido en desplazamientos en el día es de 18 horas un minuto y 18 segundos en el día.

### <span id="page-42-0"></span>**4.3 TERCER OBJETIVO ESPECIFICO**

 Establecer cambios en actividades o movimientos para el mejoramiento de la productividad en el área de Record Management.

#### <span id="page-42-1"></span>**4.3.1 Movimientos:**

a) Se establece la posibilidad de crear una zona de break y almuerzo más cercana a la zona de las bodegas, ya que se cuenta con el espacio necesario frente al tanque de

agua al finalizar las bodegas F4 y F3, además de la reubicación de los computadores controller para el registro de acceso a labores de los operarios.

b) Se realiza un nuevo trazado de ruta y reubicación de zona controller como se

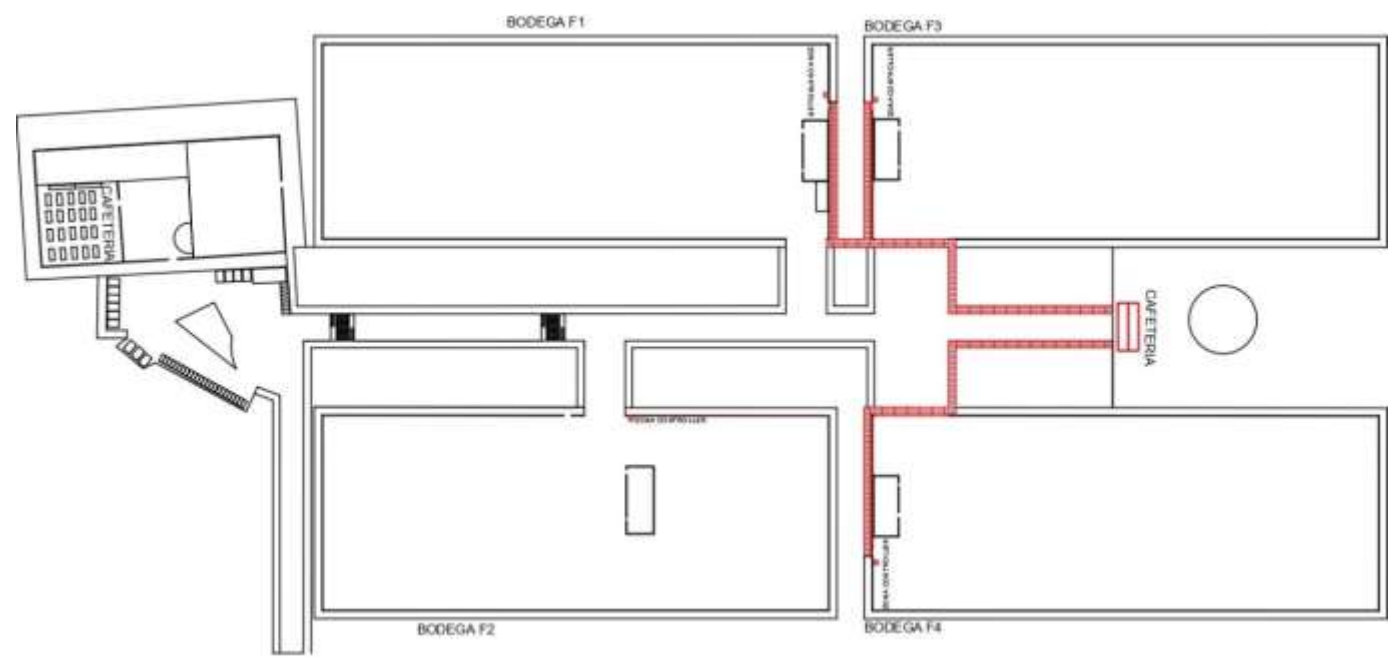

muestra señalizado en color rojo.

Esta nueva ruta reduce en gran medida los tiempos de desplazamiento ya que al dirigirse a esta nueva zona quedan los tiempos de la siguiente manera:

<span id="page-43-0"></span>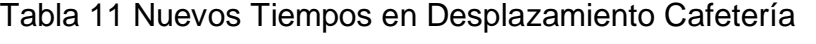

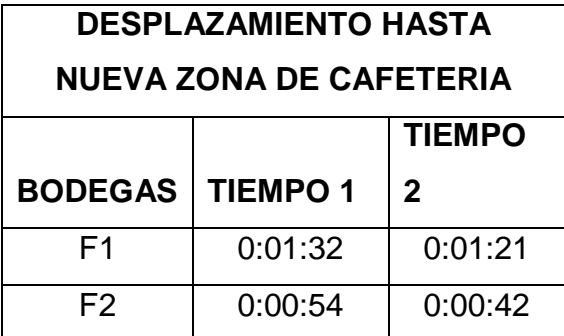

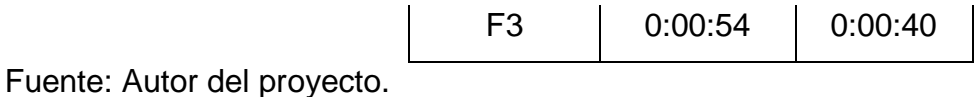

Se genera una nueva reubicación del computador de registro Controller, disminuye el tiempo de desplazamiento del operario para el registro Controller.

<span id="page-44-1"></span>Tabla 12 Tiempos Adicionales

| <b>TIEMPOS ADICIONALES</b>   |             |  |  |  |  |  |
|------------------------------|-------------|--|--|--|--|--|
| Acceso puerta                | 3 segundos  |  |  |  |  |  |
| Desplazamiento para registro | 3 segundos  |  |  |  |  |  |
| <b>Registro Controller</b>   | 27 segundos |  |  |  |  |  |
| Desplazamiento laboral       | 85 segundos |  |  |  |  |  |

Fuente: Autor del proyecto.

Con estas dos modificaciones el operario tendrá más tiempo efectivo productivo y disminuirán los costos generados por estos desplazamientos para la empresa.

### <span id="page-44-0"></span>4.3.2 Costos en movimientos anuales

Como se muestra en las tablas a continuación el costo de los desplazamientos que reducen la producción genera costos significativos anuales.

Nota: Los valores representados como costos son el resultado de la cantidad de tiempo en segundos perdido en el día por los desplazamientos, multiplicado por el valor del segundo laborado por los 246 días laborales en Colombia.

### <span id="page-45-0"></span>Tabla 13 Costo por empleado

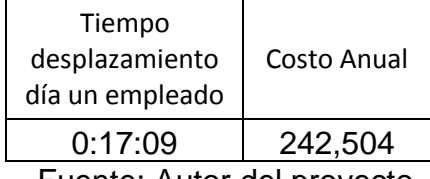

Fuente: Autor del proyecto.

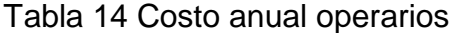

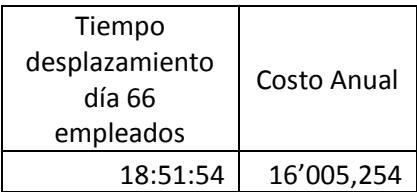

Fuente: Autor del proyecto.

<span id="page-45-1"></span>Podremos observar que con las mejoras que se pueden realizar esos costos bajan significativamente tomando como un minuto de desplazamiento como tiempo promedio a la nueva zona de cafetería.

<span id="page-45-2"></span>Tabla 15 Nuevos Tiempos con Mejora

|                                 | <b>Tiempo por</b> | Tiempo por los 66 |
|---------------------------------|-------------------|-------------------|
| Recorrido                       | operario          | operarios         |
| Bodegas-Edificio Administrativo | 0:04:00           | 4:24:00           |
| Registro Controller             | 0:00:30           | 0:33:00           |
| Espera en registro              | 0:00:25           | 0:27:30           |
| Espera en Acceso                | 0:00:13           | 0:14:18           |
| <b>Total</b>                    | 0:05:08           | 5:38:48           |

Fuente: Autor del proyecto.

<span id="page-45-3"></span>Tabla 16 Nuevo Costo Operario

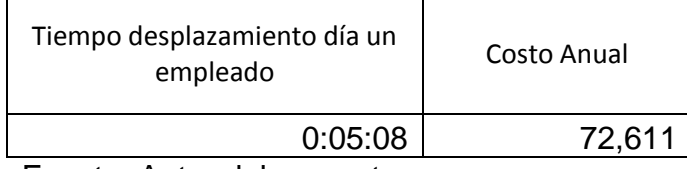

Fuente: Autor del proyecto.

## <span id="page-46-2"></span>Tabla 17 Nuevo Costo Operarios

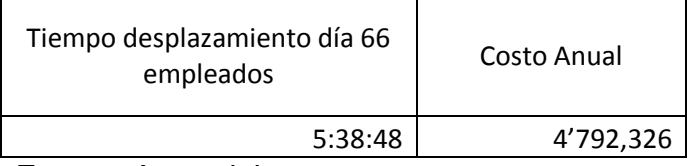

Fuente: Autor del proyecto.

### **La reducción anual seria de 11'212,928 pesos.**

## <span id="page-46-0"></span>**4.3.3 Actividades**

### *4.3.3.1 Tiempos paretos*

Se realiza una tabulación con las actividades identificadas como tiempos paretos (indirectos y directos), para realizar una evaluación del por qué estas deben ser eliminadas. Luego se genera una tabulación con las actividades que se mantienen y su por qué.

## <span id="page-46-1"></span>**4.3.4 Tiempos paretos a eliminar**

<span id="page-46-3"></span>Tabla 18 Indirectos a Eliminar

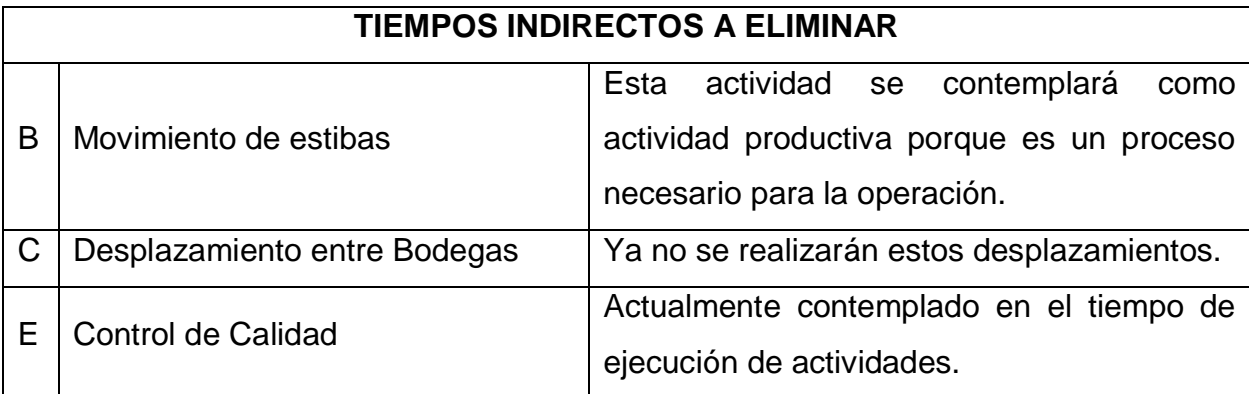

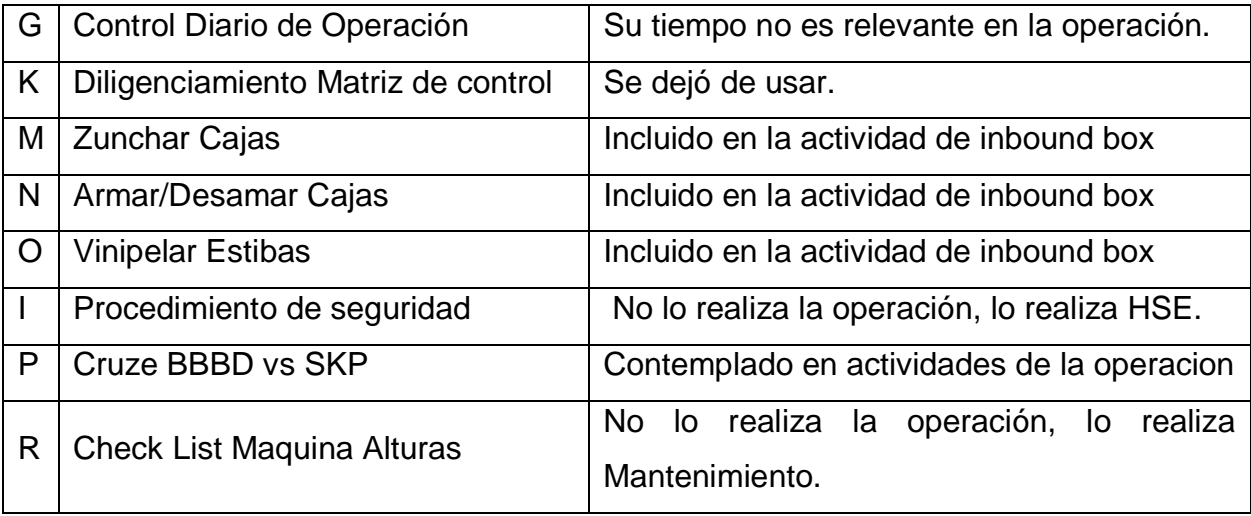

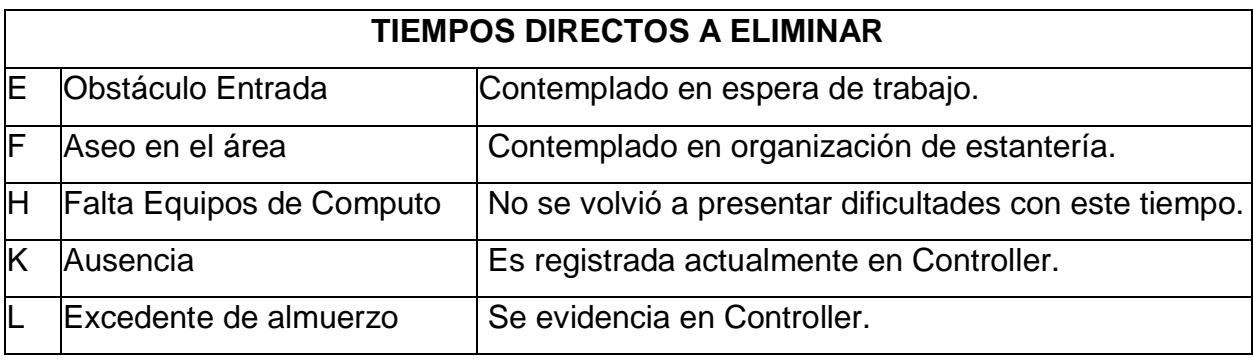

<span id="page-47-1"></span>Tabla 19 Directos a Eliminar

Fuente: Autor del proyecto.

### <span id="page-47-0"></span>**4.3.5 Nuevos tiempos paretos**

Para la reducción de tiempos paretos se realizó una reunión con el coordinador de operaciones de RECORD MANAGEMET en Bogotá con el cual se determinó la eliminación de tiempos indirectos que hacen parte de la operación y generan valor agregado por la empresa y la eliminación de tiempos directos que eran redundantes o ya no se utilizaban así que los nuevos tiempos paretos quedan de la siguiente manera.

<span id="page-47-2"></span>Tabla 20 Nuevos Directos

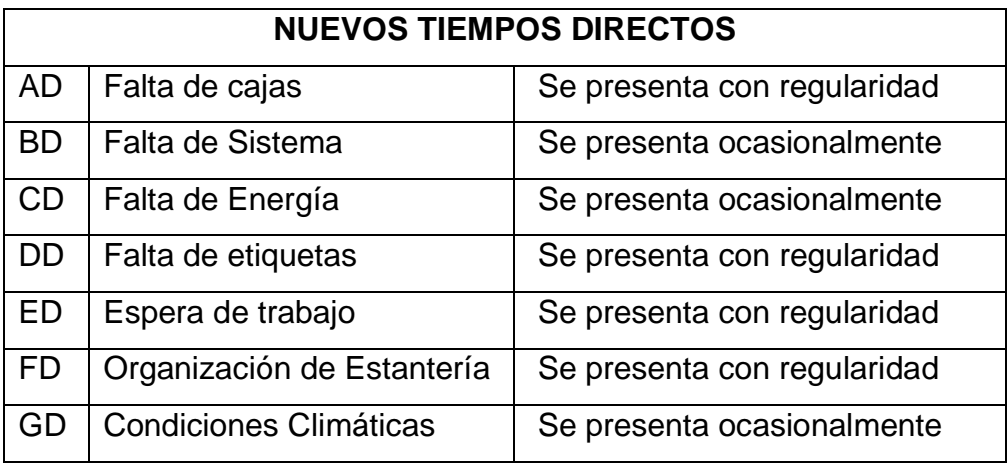

<span id="page-48-0"></span>Tabla 21 Nuevos indirectos

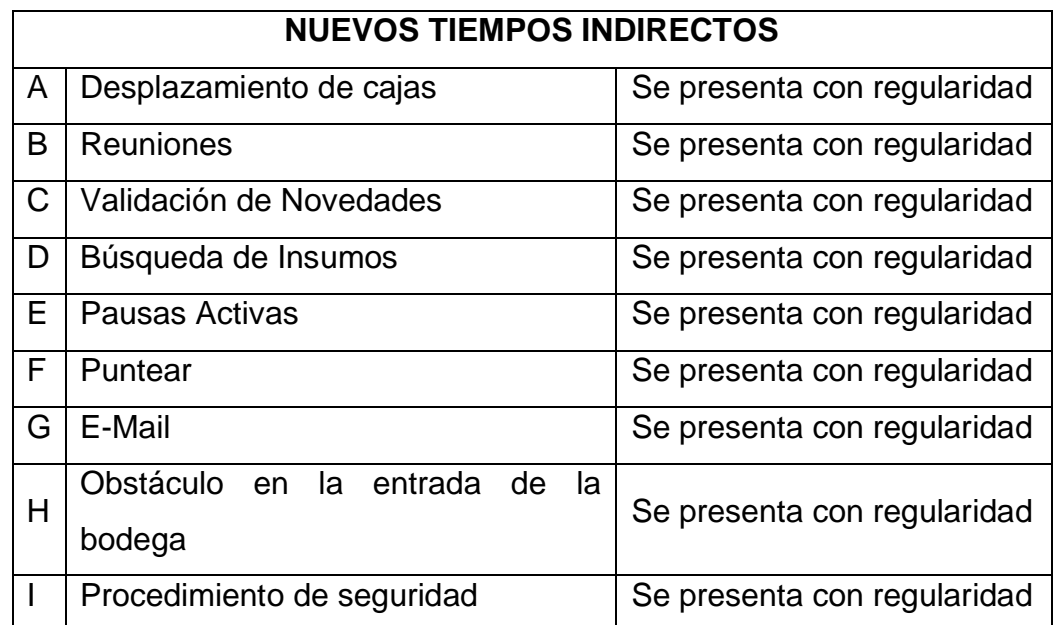

Fuente: Autor del proyecto.

De esta manera quedan tiempos contemplados como perdidos o indirectos dentro del desarrollo de algunas actividades como lo son digitalizar e inbound box.

#### **5. CONCLUSIONES**

<span id="page-49-0"></span>Según el estudio realizado de tiempos y movimientos en el área de Record Management de la sucursal La Florida, Cota-Cundinamarca, se identifica para sus tres objetivos específicos que:

En el diagnóstico realizado se encuentran anomalías en las actividades seleccionadas como críticas, en estos análisis los operarios muestran sobre productividades, demostradas en los formatos de evaluación target de cada Excel donde se observa que para una hora de trabajo se laboraron hasta 100 minutos, cantidad irracional para este lapso de tiempo, en su contraparte también se encontró operarios que no alcanzan ni al 50% del cumplimiento de ejecución de la meta establecida para sus actividades durante la hora, se concluye que los registros de actividades no se están llenando de forma correcta o al momento de establecer las metas productivas de las actividades se tomaron mal los tiempos para la realización de estas.

Se identificó mediante la emulación en el programa ProModel que los tiempos críticos que más consumen a la operación son los desplazamientos hasta la cafetería que se encuentra en el edificio administrativo, también la espera y desplazamientos en el registro del programa ProModel, por lo que se propone realizar una reubicación tanto de los equipos que se encuentren más cercanos a la zona de ingreso como la creación de una zona de break y/o almuerzo cercana a las bodegas para la disminución de estos tiempos de desplazamientos.

Se establecieron unos nuevos tiempos paretos y actividades que antiguamente se creía no aportaban a la operación, excluyendo a su vez los paretos que no estaban siendo llenados o se encontraban incluidos dentro de otra actividad y para evitar confusiones se unificaron.

Se propusieron modificaciones de los recorridos que realizan los operarios en sus desplazamientos dentro de las bodegas F1, F3 y F4 y sus recorridos hasta una nueva

50

zona de cafetería que acortaría en más de la mitad los tiempos perdidos en desplazamientos en horas de break y almuerzo.

## **6. RECOMENDACIONES**

- <span id="page-51-0"></span> Creación de zona de cafetería en el lugar indicado para reducción de tiempos de desplazamiento.
- Generación de una alarma que suene cada hora para recordar a los operarios el registro de sus actividades en la oplog (formato registro de acciones por actividad).
- Creación de nuevas actividades u Oplog que contengan actividades relacionadas a los masivos.
- Uso de las herramientas creadas en Excel para el seguimiento de las labores que realizan los operarios para encontrar anomalías en la productividad de los operarios.
- Se propone crear una nueva medición de tiempos y seguimiento de las actividades que fueron identificadas como críticas para poder mostrar productividades reales por parte de los operarios.

#### **REFERENCIAS BIBLIOGRÁFICAS**

- <span id="page-52-0"></span>Adan, B. V. (23 de Mayo de 2012). *simulacionitca.blogspot*. Obtenido de simulacionitca.blogspot: http://simulacionitca.blogspot.com/2012/05/promodel.html
- AGUILAR, G. M., & C., T. C. (8 de Junio de 2007). Seguimiento de la Productividad en Obra: Tecnicas de medicion de Rendimiento de Mano de Obra. Bucaramanga, Santander, Colombia.
- CanalCEO. (15 de Enero de 2019). *canalceo*. Obtenido de canalceo: http://canalceo.com/ahorro-de-tiempo-en-la-empresa-mas-productividad-y-mejorsalud/
- Dinero, R. (14 de Septiembre de 2016). *Dinero*. Obtenido de Dinero: https://www.dinero.com/economia/articulo/las-razones-de-la-baja-productividaden-colombia-y-latinoamerica/231827
- Dinero, R. (12 de Noviembre de 2018). *Dinero*. Obtenido de Dinero: https://www.dinero.com/empresas/articulo/problemas-de-productividad-de-lasempresas-colombianas/265182
- Fernandez, J. E. (10 de julio de 2010). MODELO INTEGRAL DE PRODUCTIVIDAD, ASPECTOS IMPORTANTES PARA SU IMPLEMENTACIÓ. Bogota, Bogota, Colombia.
- MasyMejor. (s.f.). *masymejor.com*. Obtenido de masymejor.com: https://masymejor.com/tipos-de-productividad/
- Mountain, I. (s.f.). *Iron Mountain*. Obtenido de Iron Mountain: https://www.ironmountain.com.co/information-management/business-processmanagement
- Naime, Y. V., Botini, M. N., & Monroy, C. R. (1-4 de junio de 2010). ESTRATEGIAS PARA EL MEJORAMIENTO DE LA PRODUCTIVIDAD . Arequipa, homónimos, Peru.
- Sevilla, A. (8 de Julio de 2017). *economipedia*. Obtenido de economipedia: https://economipedia.com/definiciones/productividad.html
- Velasquez, M. (15 de Agosto de 2016). *Entrepreneur*. Obtenido de Entrepreneur: https://www.entrepreneur.com/article/280867

# **ANEXOS**

<span id="page-54-0"></span>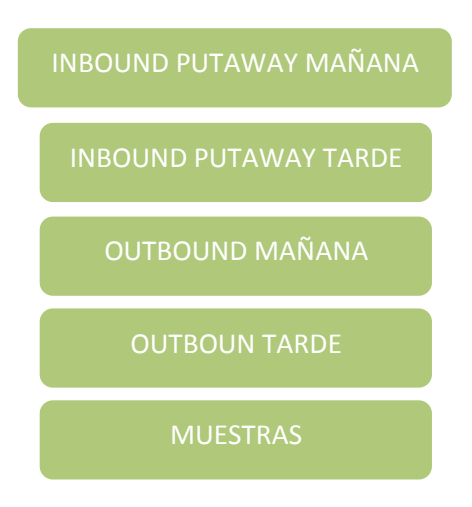

NOTA:

- 1. Para poder ejecutar los hipervínculos deben encontrarse todos los archivos descargados.
- 2. Para ejecutar los hipervínculos dar ctrl+click en el hipervínculo que desea abrir.